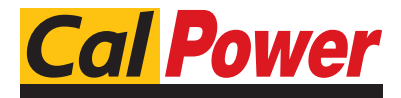

Via Acquanera, 29 22100 COMO tel. 031.526.566 (r.a.) fax 031.507.984<br>
info@calpower.it www.calpower.it info@calpower.it

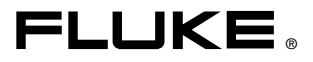

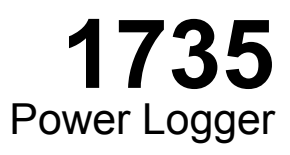

# Manuale d'Uso

March 2006, Rev. 2, 3/10 (Italian) © 2006-2010 Fluke Corporation, All rights reserved. Specifications are subject to change without notice. All product names are trademarks of their respective companies.

### *GARANZIA LIMITATA E LIMITAZIONE DI RESPONSABILITÀ*

Si garantisce che ogni prodotto Fluke è esente da difetti nei materiali e nella manodopera per normali situazioni di uso. II periodo di garanzia è di due anni a decorrere dalla data di spedizione. La garanzia sulle parti sostituite, sulle riparazioni e sugli interventi di assistenza è di 90 giorni. La garanzia è valida solo per l'acquirente originale o l'utente finale che abbia acquistato il prodotto presso un rivenditore Fluke autorizzato. Sono esclusi i fusibili, le pile monouso e i prodotti che, a parere della Fluke, siano stati adoperati in modo improprio, alterati, trascurati, contaminati o danneggiati in seguito a incidente o condizioni anomale d'uso e maneggiamento. La Fluke garantisce che il software funzionerà sostanzialmente secondo le specifiche per un periodo di 90 giorni e che è stato registrato su supporti non difettosi. Non garantisce che il software sarà esente da errori o che funzionerà senza interruzioni.

I rivenditori autorizzati Fluke estenderanno la garanzia sui prodotti nuovi o non usati esclusivamente ai clienti finali, ma non potranno emettere una garanzia differente o più completa a nome della Fluke. La garanzia è valida solo se il prodotto è stato acquistato attraverso la rete commerciale Fluke o se I'acquirente ha pagato il prezzo internazionale pertinente. La Fluke si riserva il diritto di fatturare all'acquirente i costi di importazione per la riparazione/sostituzione delle parti nel caso in cui il prodotto acquistato in un Paese sia sottoposto a riparazione in un altro.

L'obbligo di garanzia è limitato, a scelta della Fluke, al rimborso del prezzo d'acquisto, alla riparazione gratuita o alla sostituzione di un prodotto difettoso che sia inviato ad un centro di assistenza autorizzato Fluke entro il periodo di garanzia.

Per usufruire dell'assistenza in garanzia, rivolgersi al più vicino centro di assistenza autorizzato Fluke per ottenere informazioni sull'autorizzazione alla restituzione, quindi spedire il prodotto al centro di assistenza, allegando una descrizione del difetto, franco destinatario e assicurato. La Fluke declina ogni responsabilità di danni durante il trasporto. Una volta eseguite le riparazioni in garanzia, il prodotto sarà restituito all'acquirente, franco destinatario. Se la Fluke stabilisce che il guasto è stato causato da negligenza, uso improprio, contaminazione, alterazione, incidente o condizioni anomale di uso o maneggiamento (comprese le sovratensioni causate dall'uso dello strumento oltre la portata nominale e l'usura dei componenti meccanici dovuta all'uso normale dello strumento), la Fluke darà una stima dei costi di riparazione e attenderà l'autorizzazione dell'utente prima di procedere con la riparazione. A seguito della riparazione, il prodotto sarà restituito all'acquirente con addebito delle spese di riparazione e di spedizione. LA PRESENTE GARANZIA È L'UNICO ED ESCLUSIVO RICORSO DISPONIBILE ALL'ACQUIRENTE ED È EMESSA IN SOSTITUZIONE DI OGNI ALTRA GARANZIA, ESPRESSA O IMPLICITA, COMPRESA , MA NON LIMITATA A ESSA, QUALSIASI GARANZIA IMPLICITA DI COMMERCIABILITÀ O DI IDONEITÀ PER SCOPI PARTICOLARI. LA FLUKE NON SARÀ RESPONSABILE DI NESSUN DANNO O

PERDITA SPECIALI, INDIRETTI O ACCIDENTALI, DERIVANTI DA QUALUNQUE CAUSA O TEORIA.

Poiché alcuni Paesi non consentono di limitare i termini di una garanzia implicita né l'esclusione o la limitazione di danni accidentali o indiretti, le limitazioni e le esclusioni della presente garanzia possono non valere per tutti gli acquirenti. Se una clausola qualsiasi della presente garanzia non è ritenuta valida o attuabile dal tribunale o altro foro competente, tale giudizio non avrà effetto sulla validità delle altre clausole.

> Fluke Corporation P.O. Box 9090 Everett, WA 98206-9090 USA

Fluke Europe B.V. P.O. Box 1186 5602 BD Eindhoven Paesi Bassi

11/99

# **Indice**

#### **Didascalia**

#### Pagina

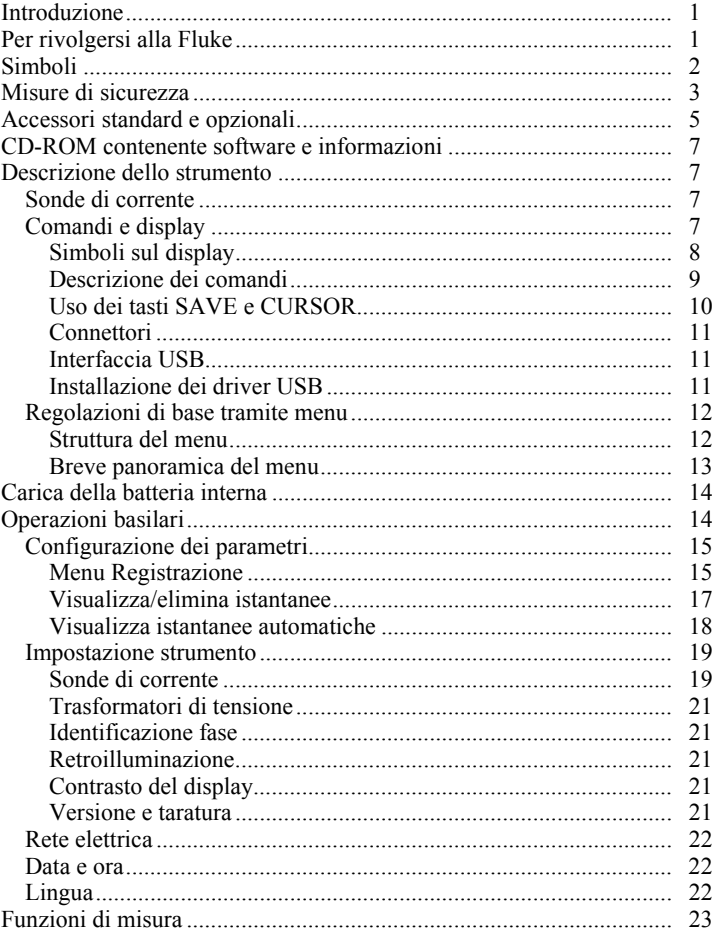

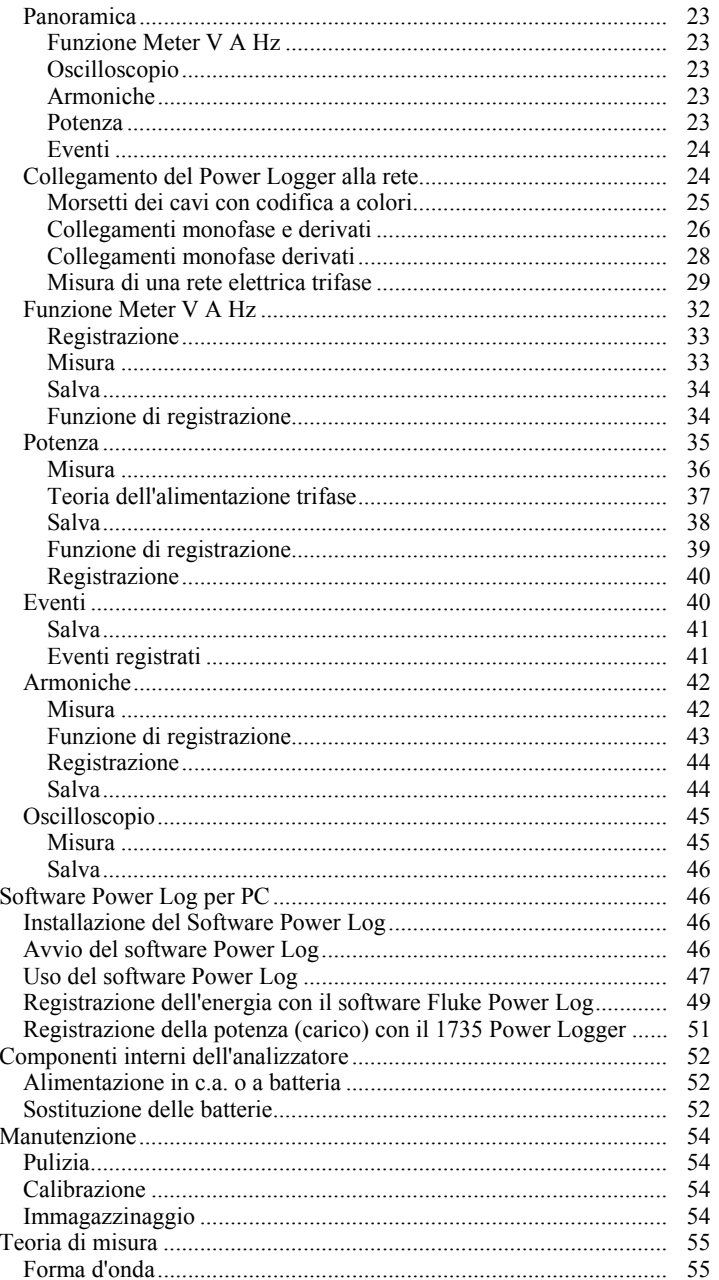

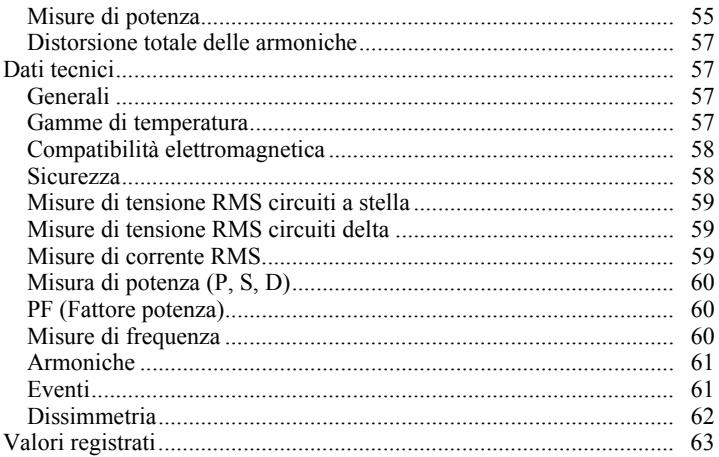

## *Elenco delle tabelle*

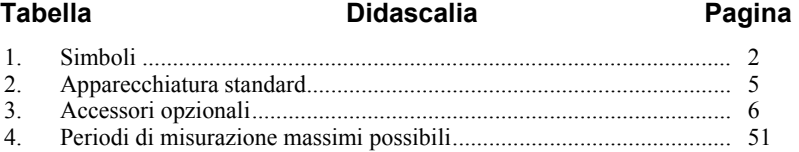

# *Elenco delle figure*

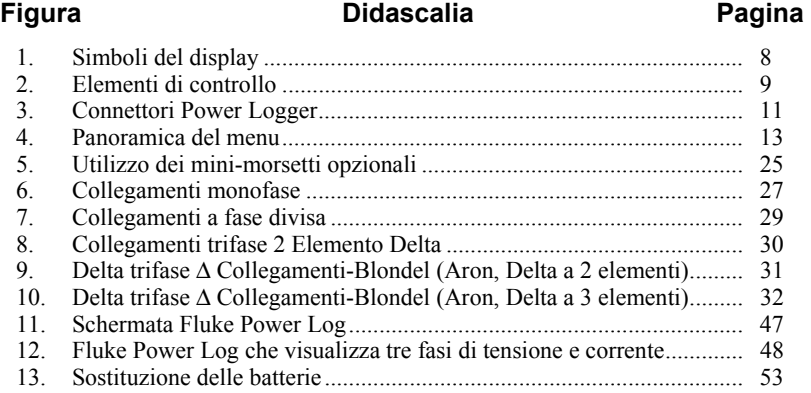

# *1735 Power Logger*

### <span id="page-10-0"></span>*Introduzione*

Il 1735 Power Logger (in seguito denominato semplicemente "analizzatore") permette di condurre analisi su tensione, corrente e potenza per determinare l'entità dei carichi esistenti. L'analizzatore è anche uno strumento di esame della qualità elettrica per scopi generali, che rivela la qualità dell'alimentazione elettrica in qualsiasi punto di una rete di distribuzione.

L'analizzatore è stato sviluppato in particolar modo per gli elettricisti di stabilimento e gli installatori di apparecchiature elettriche, i quali rivestono un ruolo importante nell'analisi dei disturbi degli impianti di distribuzione elettrica e nella soluzione di tali problemi.

Il 1735 Power Logger è munito della tecnologia Flash, che permette di effettuare aggiornamenti del firmware. A tal fine, usare la Windows Flash Update utility, fornita sul CD-ROM dell'analizzatore 1735. In caso sia disponibile un aggiornamento del firmware, tale aggiornamento è disponibile sul sito Web Fluke: www.fluke.com.

## *Per rivolgersi alla Fluke*

Per contattare Fluke, chiamare uno dei seguenti numeri di telefono:

- Supporto tecnico USA: 1-800-44-FLUKE (1-800-443-5853)
- Calibrazione/Riparazione USA: 1-888-99-FLUKE (1-888-993-5853)
- In Canada: 1-800-36-FLUKE (1-800-363-5853)
- In Europa: +31 402-675-200
- In Giappone:  $+81-3-3434-0181$
- A Singapore: +65-738-5655
- Nel resto del mondo: +1-425-446-5500

Oppure visitare il sito web della Fluke all'indirizzo www.fluke.com. Per registrare il prodotto, andare al sito http://register.fluke.com.

<span id="page-11-0"></span>Per visualizzare, stampare o scaricare gli ultimi aggiornamenti del manuale, visitare http://us.fluke.com/usen/support/manuals.

Recapiti postali:

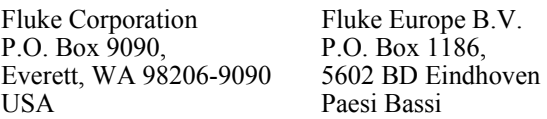

### *Simboli*

La tabella 1 mostra i simboli che compaiono sul prodotto e/o nel manuale.

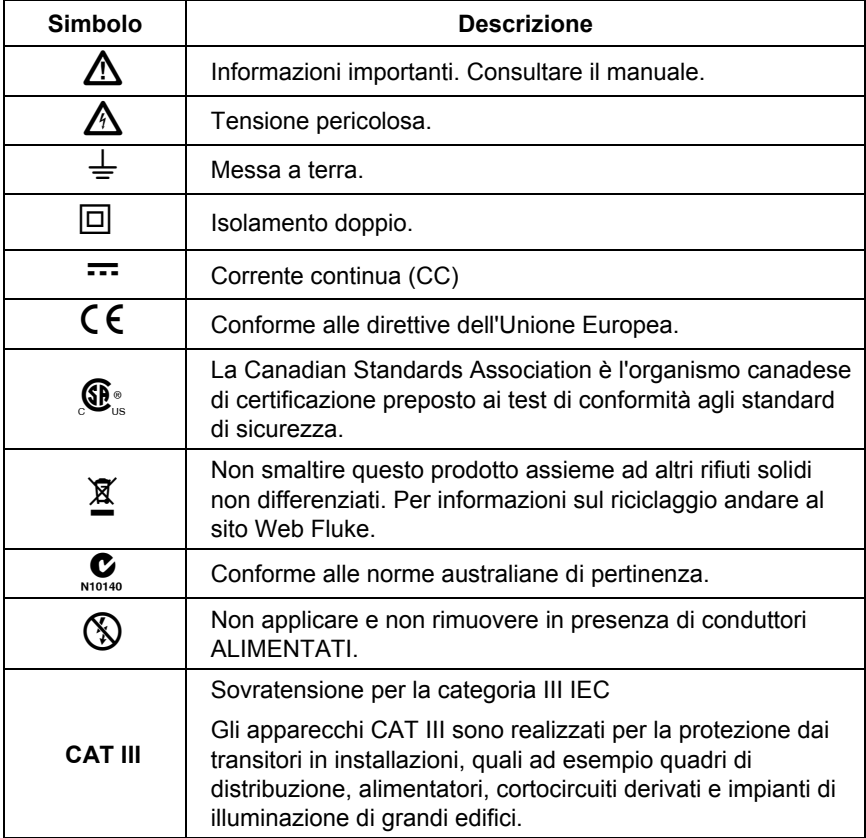

#### **Tabella 1. Simboli**

### <span id="page-12-0"></span>*Misure di sicurezza*

Si prega di leggere questa sezione con attenzione. Contiene informazioni e importanti istruzioni sulla sicurezza durante l'utilizzo dell'analizzatore. In questo manuale, con la parola **Avvertenza** si indicano condizioni che possono mettere in pericolo chi usa lo strumento. La parola **Attenzione** indica condizioni o azioni che potrebbero danneggiare il dispositivo o gli strumenti di prova.

### A A Avvertenze

**Per prevenire scosse elettriche e altre cause di infortunio, prendere le seguenti precauzioni:** 

- **L'analizzatore deve essere usato e maneggiato solo da personale qualificato.**
- **Attenersi ai codici sulla sicurezza locali e nazionali. Per evitare folgorazioni quando sono esposti conduttori sotto tensione, è necessario utilizzare apparecchiature personali protettive.**
- **Per evitare scosse elettriche, scollegare i cavetti di test dall'analizzatore prima di aprire lo sportello del vano batteria. Aprire l'analizzatore solo per sostituire la batteria ricaricabile.**
- **Le operazioni di manutenzione devono essere effettuate solo da personale di assistenza qualificato.**
- **Usare solo le sonde di corrente specificate. Se si usano sonde flessibili, indossare guanti di protezione adatti o accertarsi che i conduttori non siano sotto tensione.**
- **Proteggere l'analizzatore da liquidi e umidità.**
- **Per evitare scosse elettriche, collegare sempre i cavetti di test della tensione e della corrente all'analizzatore prima di collegarli al carico.**
- **I connettori maschio e femmina del set di cavetti di tensione sono stati progettati per misure CAT III 600 V. La tensione massima tra il conduttore esterno e il potenziale di messa a terra non deve superare 600 V. Con collegamenti multifase, la tensione da fase a fase non può superare 800 V.**
- **Usare solo gli accessori originali in dotazione o quelli specificati. incluso l'adattatore di alimentazione in c.a.**

Il personale deve possedere le seguenti qualifiche:

- essere addestrato e autorizzato a effettuare operazioni di accensione e spegnimento, messa a terra e affissione di contrassegni su circuiti e apparecchiature di distribuzione elettrica in conformità agli standard di sicurezza di ingegneria elettrica;
- essere addestrato nella manutenzione e uso di apparecchi protettivi adeguati, o ha ricevuto istruzioni in merito, in conformità alle norme di sicurezza relative agli impianti elettrici;
- essere addestrato negli interventi di pronto soccorso.

### <span id="page-14-0"></span>*Accessori standard e opzionali*

I componenti standard del Power Logger sono elencati nella Tabella 2; quelli opzionali sono elencati nella Tabella 3.

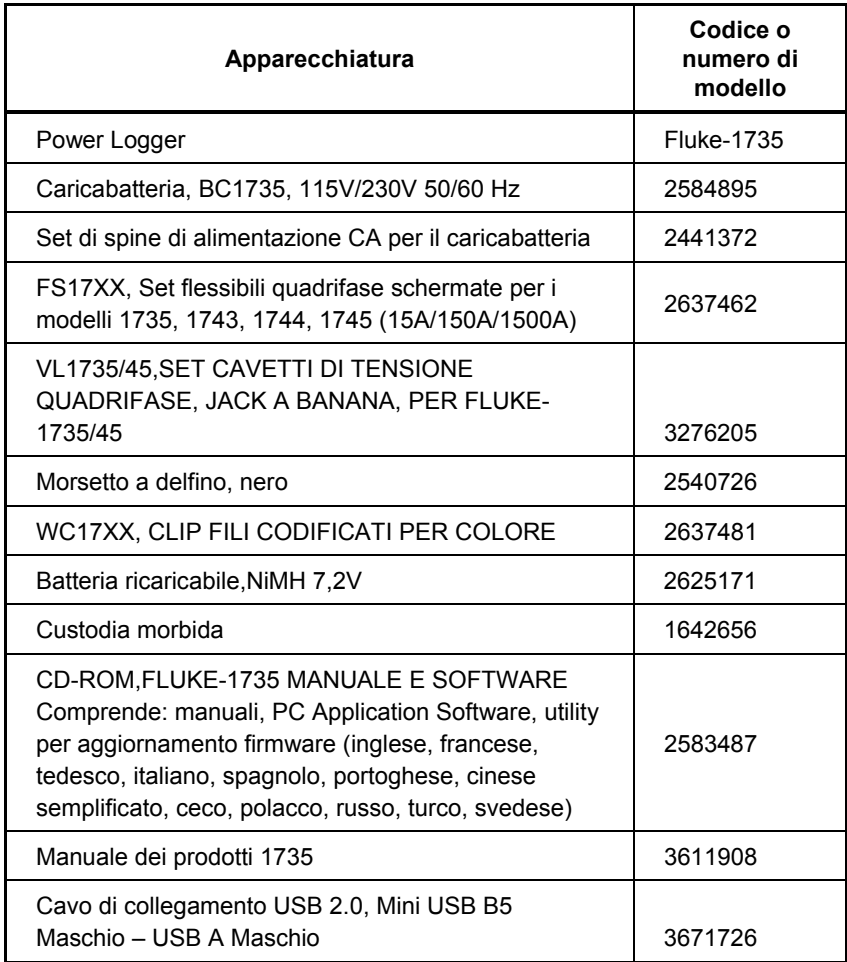

#### **Tabella 2. Apparecchiatura standard**

#### **Tabella 3. Accessori opzionali**

<span id="page-15-0"></span>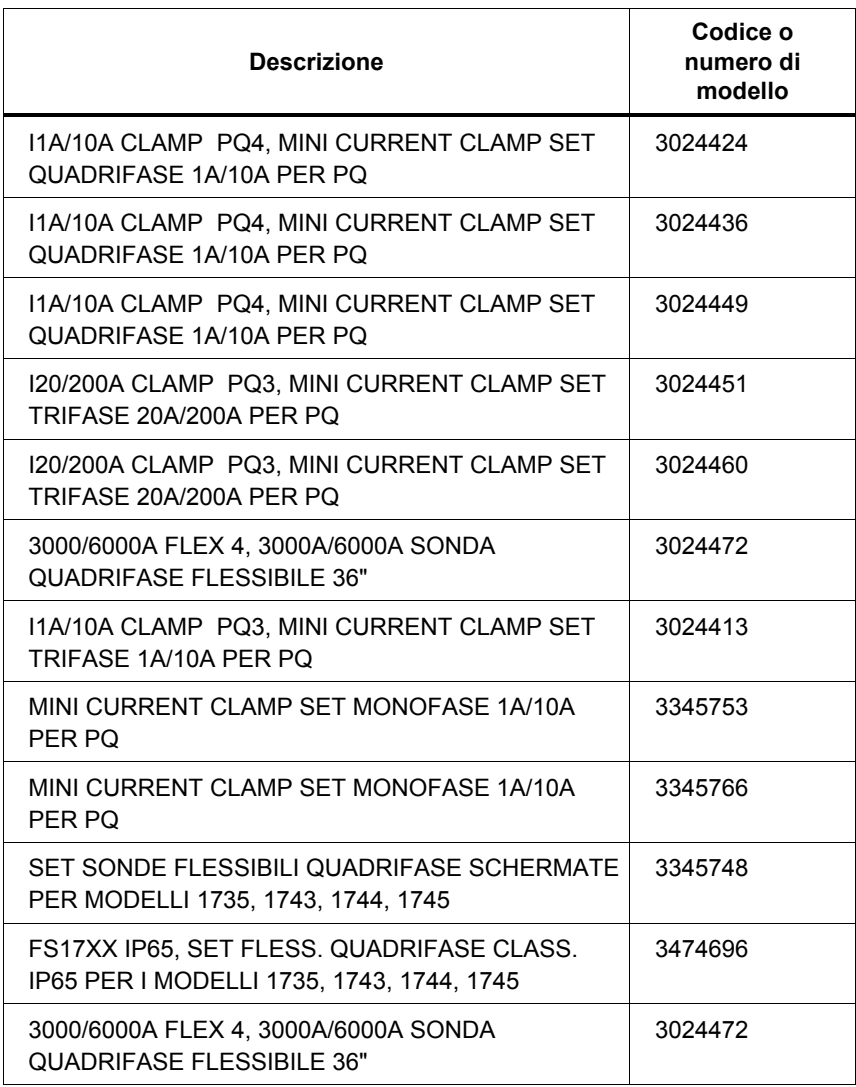

Ispezionare il contenuto della scatola di spedizione per verificare la presenza di tutti i componenti e l'assenza di danni. In caso di danni, avvertire immediatamente lo spedizioniere.

## <span id="page-16-0"></span>*CD-ROM contenente software e informazioni*

Il CD-ROM fornito con l'analizzatore contiene ulteriori importanti informazioni, fra cui:

- i manuali internazionali;
- PC application software Power Log:
- 1735 Upgrade Utility per futuri aggiornamenti dell'analizzatore 1735.
- Driver USB

### *Descrizione dello strumento*

*Nota* 

*Caricare la batteria prima di usare lo strumento per la prima volta oppure usare l'adattatore/caricabatterie fornito.* 

### *Sonde di corrente*

All'accensione, l'analizzatore è in grado di rilevare automaticamente i set di sonde flessibili Fluke o eventuali pinze di corrente. Se si sostituiscono le sonde di corrente, spegnere l'analizzatore e riaccenderlo in modo che possa riconoscere le nuove sonde.

### *Comandi e display*

Questa sezione descrive il display e i comandi dello strumento.

Accendere l'analizzatore girando il selettore rotativo in senso orario. Il display visualizza la funzione di misura selezionata.

### <span id="page-17-0"></span>*Simboli sul display*

La Figura 1 illustra i simboli usati sul display del Power Logger.

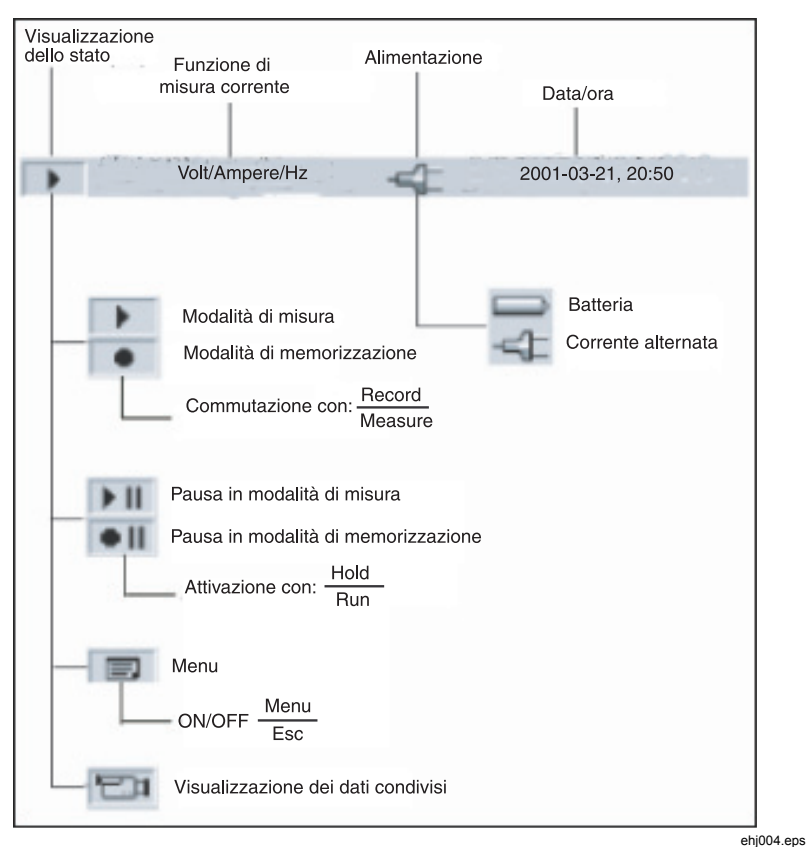

**Figura 1. Simboli del display** 

### <span id="page-18-0"></span>*Descrizione dei comandi*

La Figura 2 illustra i comandi del Power Logger.

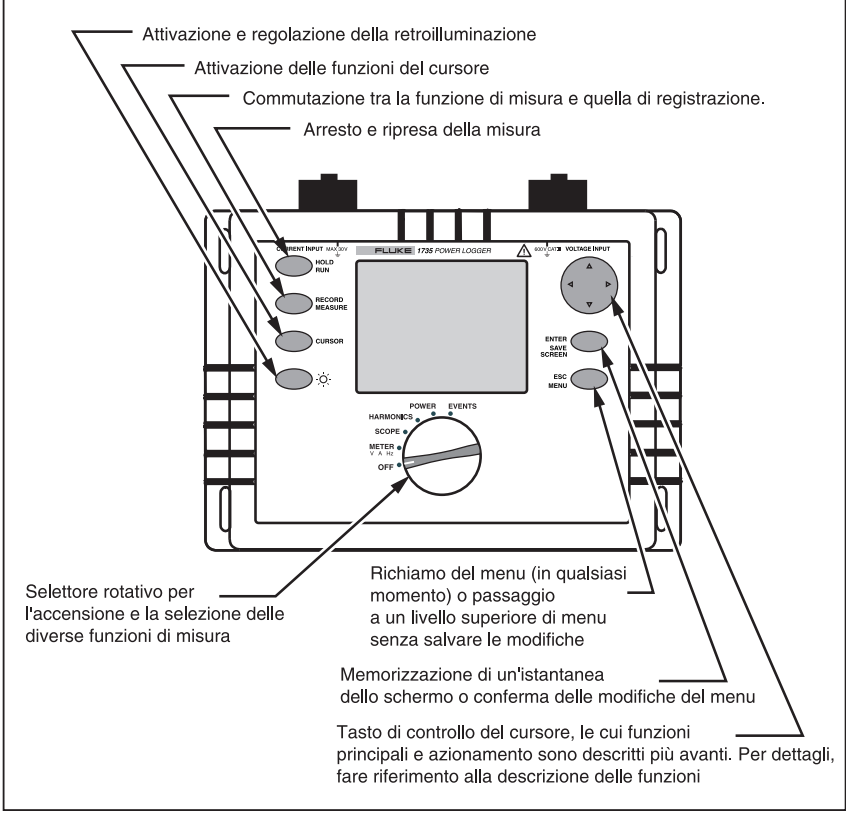

**Figura 2. Elementi di controllo** 

ehj005.eps

*Nota* 

*I simboli e nelle seguenti istruzioni*  $\triangle \triangledown e \triangle \triangleright$  corrispondono alle *frecce sul tasto di controllo del cursore.* 

### <span id="page-19-0"></span>*Uso dei tasti SAVE e CURSOR*

Premendo il tasto ENTER/SAVE SCREEN si memorizza l'immagine visualizzata sul display in quel momento.

Poiché si tratta di "un'istantanea" dello schermo, non è possibile usare il cursore per modificare o alterare in alcun modo l'immagine memorizzata.

Il tasto di controllo del cursore  $(\langle \rangle \rangle \triangle \nabla)$  è attivo solo in modalità Hold. Il tasto del CURSOR attiva la modalità HOLD e visualizza un cursore (linea verticale) per analisi dettagliate dei risultati della misurazione.

Premendo il tasto CURSOR si attiva il cursore. Quindi, premere  $\langle e \rangle$  per spostare il cursore e leggere i valori visualizzati sul display.

Premendo il tasto CURSOR in modalità di visualizzazione dei dati registrati si imposta un cursore di riferimento.

Le istantanee degli schermi possono essere eseguite anche in modalità cursore.

Premendo ESC si esce da tale modalità e si ritorna alla modalità Hold. Dalla modalità HOLD, è possibile selezionare diversi parametri ed è possibile rientrare nella modalità Cursor premendo CURSOR.

### <span id="page-20-0"></span>*Connettori*

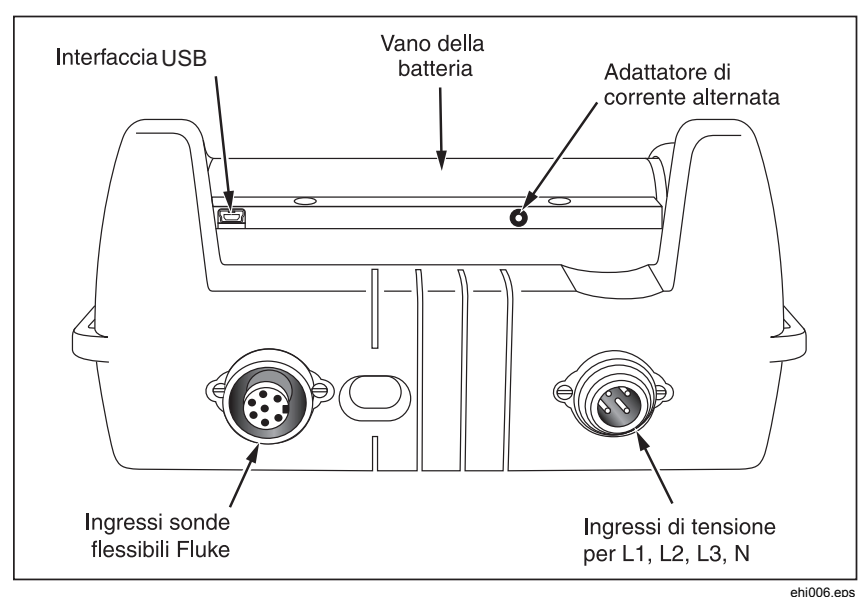

**Figura 3. Connettori Power Logger** 

### *Interfaccia USB*

L'interfaccia USB permette le comunicazioni con un PC esterno. Usare il software Power Log (in dotazione) per scaricare e analizzare i dati registrati. Questa interfaccia viene usata anche per aggiornare il firmware mediante la 1735 Upgrade Utility. Fare riferimento a "Installazione dei driver USB".

### *Installazione dei driver USB*

I driver USB sono collocati nel CD-ROM fornito con lo strumento. Alcuni driver saranno automaticamente caricati due volte. Consultare i Manuali d'Uso per ulteriori dettagli.

Per caricare il driver USB:

- 1. Eseguire il *CD-ROM del Prodotto 1735* su un PC.
- 2. Fare clic su **USB Driver Installation**.

#### <span id="page-21-0"></span>*1735 Manuale d'uso*

- 3. Selezionare la directory predefinita facendo clic su **Install**, oppure fare clic su **Change Install Location…** e modificare il percorso del file.
- 4. Seguire le istruzioni sullo schermo.
- 5. I file necessari vengono copiati sul PC.
- 6. Riavviare il PC per completare l'installazione del driver.

### *Regolazioni di base tramite menu*

### *Struttura del menu*

Tutte le regolazioni di base dell'analizzatore vengono effettuate nel menu principale, che può essere richiamato in qualsiasi momento premendo il tasto  $\frac{f_{\text{Menn}}}{M_{\text{Menn}}}$ . Premerlo di nuovo per tornare alla visualizzazione precedente.

### <span id="page-22-0"></span>*Breve panoramica del menu*

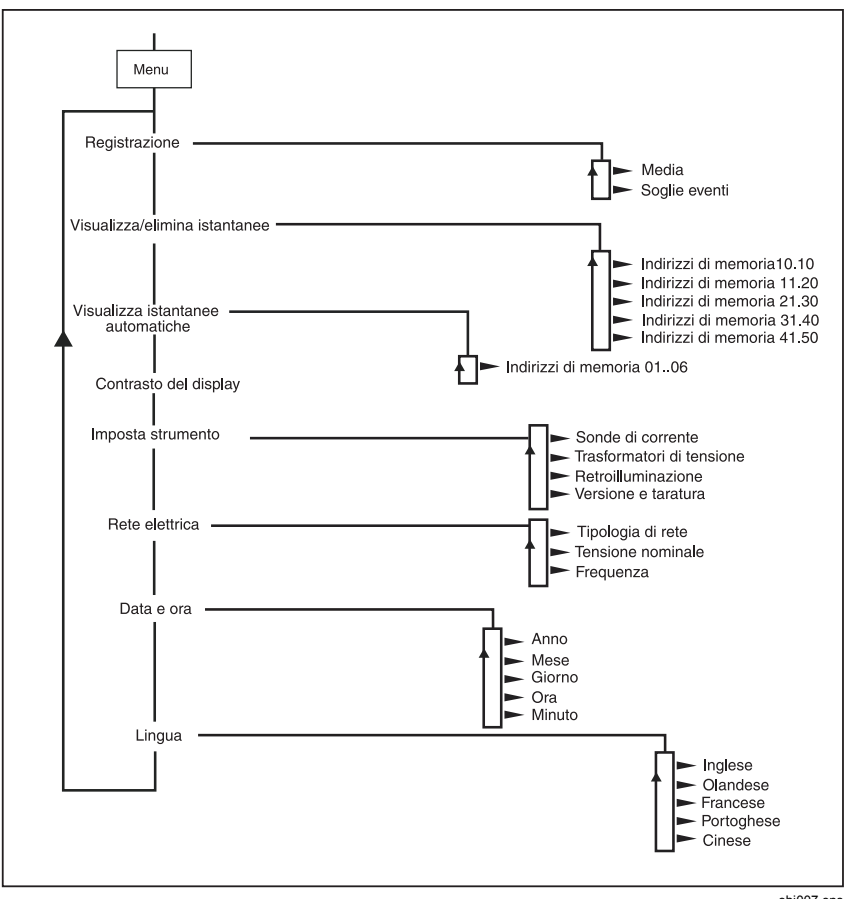

**Figura 4. Panoramica del menu** 

ehj007.eps

## <span id="page-23-0"></span>*Carica della batteria interna*

Prima di usare l'analizzatore, cambiare la batteria interna come segue:

- 1. Impostare il caricabatterie 1735 su 115 V o 230 V, ove appropriato.
- 2. Con l'analizzatore spento, collegare il caricabatterie BC1735 a una presa di corrente e quindi all'analizzatore.
- 3. Caricare l'analizzatore per 5 ore prima di utilizzarlo per la prima volta.
- 4. Per utilizzi successivi, accendere l'analizzatore prima di collegare il caricabatterie BC1735.

Ciò garantisce che sia attivata la modalità di ricarica rapida. Se l'analizzatore non si accende a causa della batteria scarica, ricaricare la batteria per 5 ore con l'analizzatore spento come descritto nei passaggi 2 e 3 precedenti.

# *Operazioni basilari*

Gli esempi seguenti illustrano come selezionare i parametri nel menu.

- Per accedere al menu principale:  $\frac{E_{\text{sec}}}{M_{\text{enul}}}$
- Per selezionare le opzioni del menu, premere le frecce del tasto di controllo del cursore:  $\triangle \triangledown$

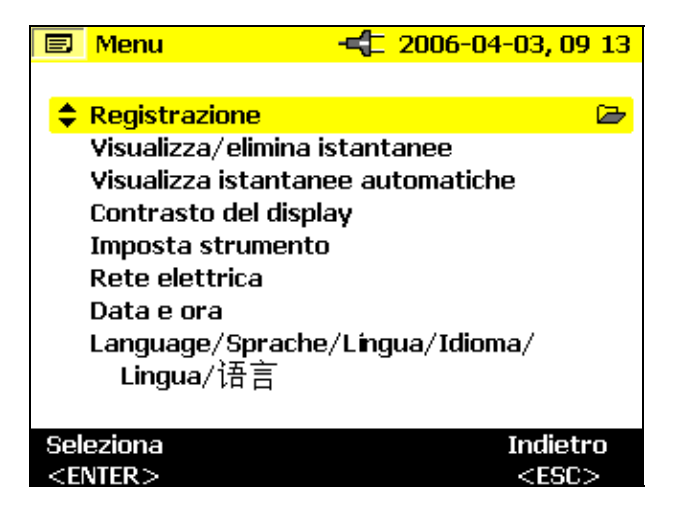

ehi008.hmn

<span id="page-24-0"></span>Modifica dei parametri

- Con il tasto di controllo del cursore è possibile modificare i parametri visualizzati, in base ai valori predeterminati disponibili per ciascuno di essi.
- Se in precedenza non sono stati specificati dei valori, è possibile definirli usando il tasto di controllo del cursore. Premendo  $\langle \rangle$ , è possibile selezionare la posizione della cifra decimale mentre con  $\triangle \triangledown$  si può modificare il valore.

#### *Nota*

*Per memorizzare i parametri selezionati, premere il tasto ENTER/SAVE SCREEN. Premendo il tasto ESC/MENU, invece, si può annullare la modifica dei valori in qualsiasi momento.* 

### *Configurazione dei parametri*

### *Menu Registrazione*

Se si richiama il menu registrazione, è possibile selezionare tra due ulteriori sottomenu: Menu per la regolazione del tempo medio e per la regolazione della soglia degli eventi nella registrazione delle regolazioni.

Nel menu *Media* si può selezionare il periodo durante il quale calcolare la media dei dati. Si può anche selezionare uno dei valori predefiniti per tale periodo. Man mano che si modifica il periodo di calcolo della media, il display visualizza la risultante durata di registrazione disponibile.

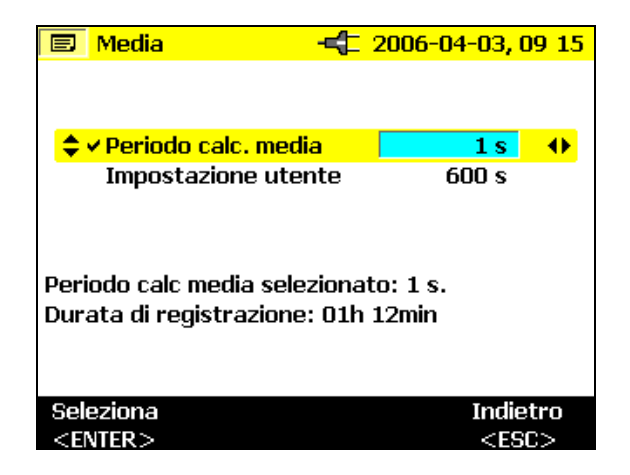

ehj009.bmp

L'opzione *Impostazione utente* permette di scegliere un valore personalizzato per il periodo di calcolo della media. A seconda del valore selezionato, il display visualizza contemporaneamente anche la durata di registrazione massima disponibile. Con la funzione di registrazione è possibile registrare un massimo di 4.320 intervalli di calcolo della media.

Il menu *Soglie eventi* permette di selezionare la soglia di tensione alla quale iniziare la registrazione (vedere anche la sezione "Funzione Harmonics").

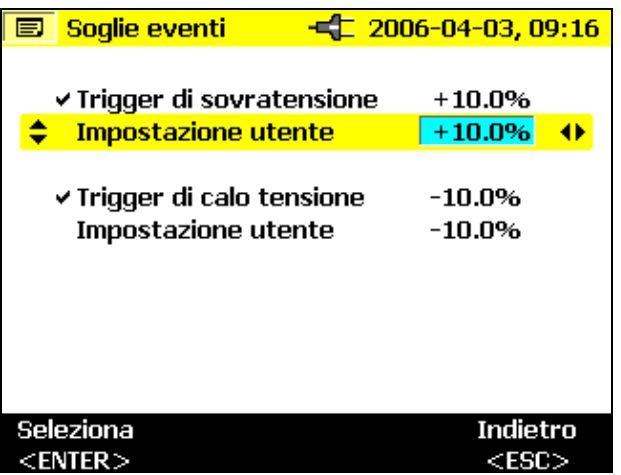

ehj010.bmp

### <span id="page-26-0"></span>*Visualizza/elimina istantanee*

Selezionare una delle istantanee memorizzate. Premere *ENTER* per visualizzarla. Tutte le istantanee includono la data, l'ora e la modalità di misura in cui sono state memorizzate. Ogni pagina elenca 10 schermate.

Usare  $\triangle$   $\triangleright$  per passare da una pagina all'altra.

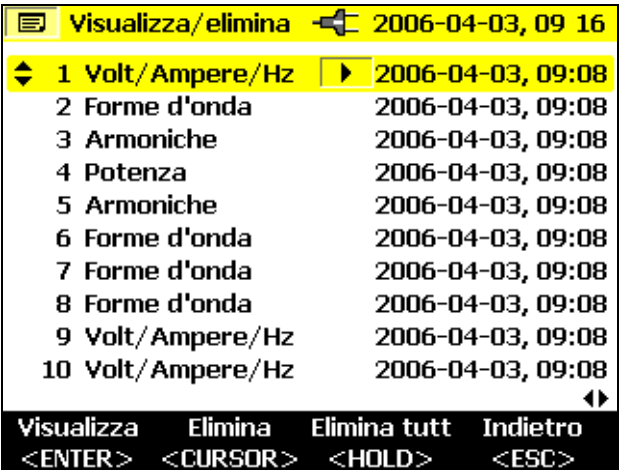

ehj011.bmp

### <span id="page-27-0"></span>*Visualizza istantanee automatiche*

Questa opzione di menu consente di visualizzare la istantanee di una sessione di registrazione, memorizzate automaticamente in modalità di salvataggio. È possibile memorizzare 6 istantanee (da 01 a 06).

Selezionare una delle immagini con il tasto di controllo del CURSOR e premere *ENTER* per visualizzarla.

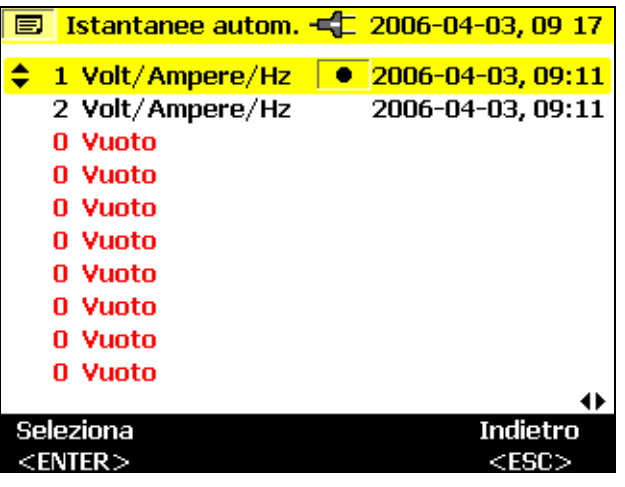

ehj012.bmp

*Nota* 

*Le istantanee salvate automaticamente mostrano sempre i parametri visualizzati al momento.* 

Ad esempio, se si seleziona la fase L2 nella funzione Meter V A Hz e la registrazione raggiunge il margine dello schermo, lo strumento salva l'istantanea corrente, ossia della fase L2.

### <span id="page-28-0"></span>*Impostazione strumento*

L'opzione di menu Imposta strumento mette a disposizione i seguenti sottomenu:

- Sonde di corrente
- Trasformatori di tensione
- Identificazione fase
- Retroilluminazione
- Versione e taratura

Questi sottomenu sono descritti nelle sezioni seguenti.

#### *Sonde di corrente*

L'analizzatore è in grado di rilevare automaticamente i set flessibili o le sonde di corrente ad esso collegati; tuttavia, ciò avviene solo all'accensione. Premendo  $\Leftrightarrow$  in questo menu, è possibile selezionare la portata di corrente. Se si sta misurando la corrente secondaria di un trasformatore di corrente, è possibile visualizzare la lettura in relazione alla corrente primaria specificando il rapporto del trasformatore in questa visualizzazione. L'impostazione del rapporto del Trasformatore è disponibile solo se uno dei MINI clamp è collegato. Non è disponibile con i set Flexi.

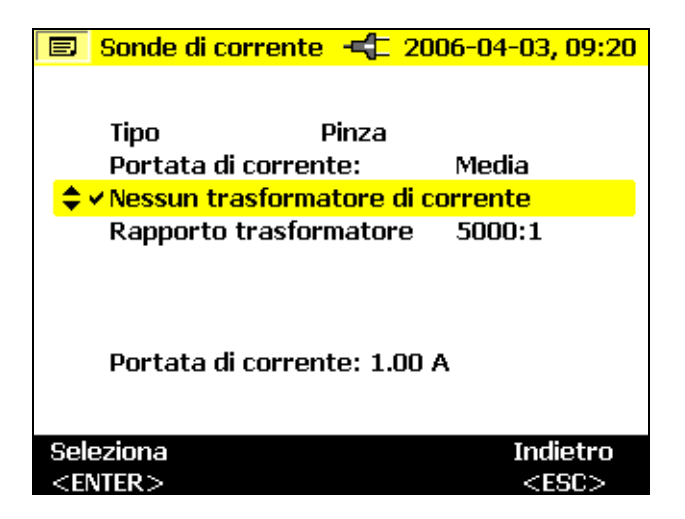

ehj013.bmp

Premere  $\triangle \triangledown$  per selezionare *l'opzione Rapporto trasformatore*.

Usare  $\langle \cdot | \cdot \rangle$  per inserire il rapporto

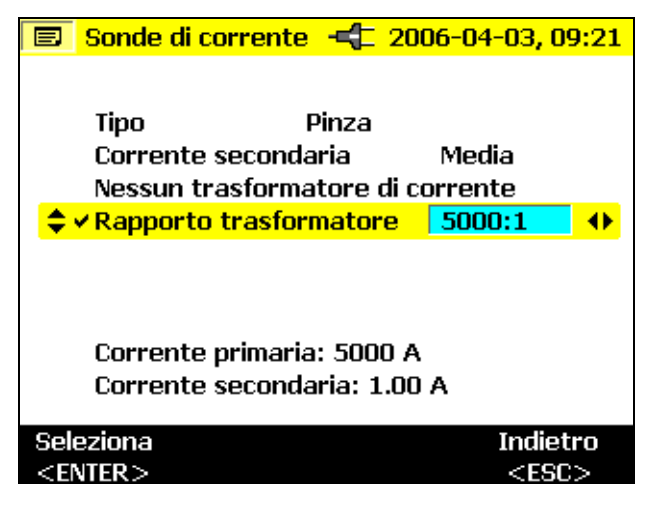

ehj014.bmp

Premere  $\langle | \rangle$  per selezionare la cifra e  $\triangle \triangledown$  per modificarne il valore.

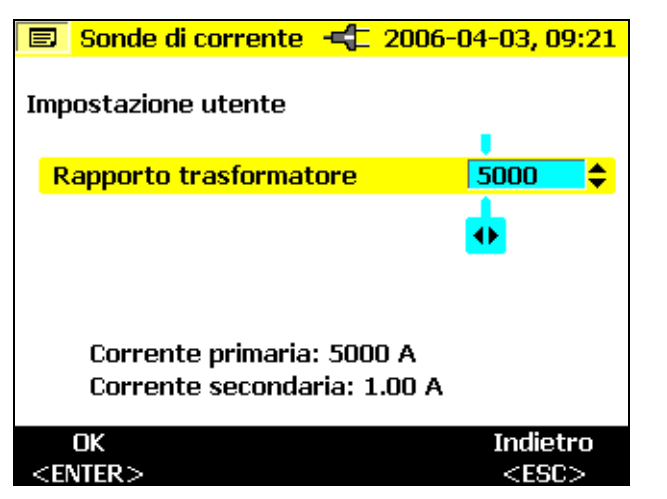

ehj015.bmp

Gli effetti del rapporto selezionato sono illustrati al fondo dello schermo, con la corrente primaria del trasformatore interposto visualizzata sopra la corrente secondaria (ingresso alla sonda).

Premere *ENTER* per confermare le modifiche.

### <span id="page-30-0"></span>*Trasformatori di tensione*

Se si usano trasformatori di tensione, selezionarne il rapporto con il tasto *ENTER*. Premere  $\langle \cdot | \cdot \rangle$  e quindi immettere il rapporto di trasformazione con  $\wedge$ 

Per dettagli sul rapporto di trasformazione, fare riferimento alle informazioni sul *trasformatore di tensione*.

### *Identificazione fase*

Con questa opzione si può scegliere come visualizzare gli identificativi di fase sul display: "A, B, C" o "L1, L2, L3". In questo manuale, le fasi sono chiamate A, B e C, che equivalgono a L1, L2 e L3.

### *Retroilluminazione*

Questo menu permette di scegliere la modalità di disattivazione della retroilluminazione: si può disattivarla automaticamente dopo 30 secondi o spegnerla sempre manualmente dopo averla accesa con il tasto  $\ddot{\ast}$ .

*Nota* 

*Se si alimenta lo strumento a batteria, per conservarne la carica, usare la retroilluminazione solo se necessario.* 

### *Contrasto del display*

Usare  $\triangle \triangledown$  per selezionare il contrasto del display ottimale per le proprie esigenze.

### *Versione e taratura*

Questo menu ha scopo informativo e non permette alcuna regolazione. I dati visualizzati offrono informazioni sul tipo e la versione del firmware dell'analizzatore.

#### <span id="page-31-0"></span>*Rete elettrica*

Questo menu permette di selezionare la tipologia della rete (monofase, fase derivata, a stella, delta a 2 o 3 elementi), oltre alla tensione di fase nominale e alla frequenza.

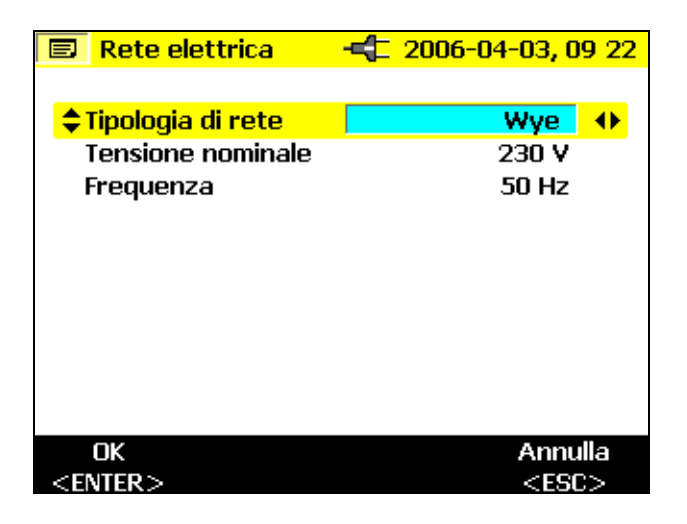

ehj016.bmp

#### *Data e ora*

In questo menu, immettere la data e l'ora correnti.

### *Lingua*

Questo menu presenta un elenco di lingue disponibili per le visualizzazioni dell'analizzatore.

## <span id="page-32-0"></span>*Funzioni di misura*

### *Panoramica*

Le sezioni seguenti offrono una panoramica delle diverse posizioni del selettore rotativo.

### *Funzione Meter V A Hz*

Questa funzione visualizza contemporaneamente valori di tensione e corrente, oltre alla frequenza e alla corrente del conduttore neutro. Può essere usata anche per avere una visione generale di questi valori prima di analizzare in dettaglio il segnale con altre funzioni.

### *Oscilloscopio*

La funzione Oscilloscopio visualizza le tensioni, le correnti e l'angolo di fase ϕ nel formato usuale di un oscilloscopio, oltre ai relativi valori istantanei in corrispondenza del cursore. Con questa funzione, è possibile avere una visione chiara delle forme d'onda della corrente e della tensione, con le rispettive distorsioni.

### *Armoniche*

Le armoniche sono tensioni sinusoidali con una frequenza corrispondente a un numero intero multiplo della frequenza fondamentale (di fase).

Ogni segnale ripetitivo può essere suddiviso in un numero infinito di onde sinusoidali di frequenza e ampiezza diverse. Il contributo di ciascuna di queste singole onde è rappresentato in un istogramma fino all'armonica di 40º ordine. Ad armoniche di ordine inferiore (iniziando dalla seconda; la prima è fondamentale) corrisponde una qualità migliore della rete elettrica.

### *Potenza*

Questa funzione indica i valori della potenza trasferita. È possibile misurare in contemporanea la potenza attiva, reattiva, apparente, di distorsione e il fattore di potenza appropriato. Si può anche visualizzare l'energia relativa alla potenza attiva e reattiva.

*Nota* 

<span id="page-33-0"></span>*Il carico può essere registrato impostando su 10 minuti o 15 minuti il periodo per il calcolo della media nel menu Imposta strumento, in modo da creare una registrazione di medie consecutive. Questa operazione viene chiamata "carico di blocco".* 

### *Eventi*

La funzione Events misura le cadute, gli aumenti e le interruzioni di tensione. Questa modalità di misura registra automaticamente tutti gli eventi per consentirne la successiva valutazione. I valori di soglia per l'inizio della registrazione sono configurabili nel menu secondo le esigenze dell'utente.

### *Collegamento del Power Logger alla rete*

#### XW**Avvertenza**

- **Per prevenire il rischio di scosse elettriche, quando si collegano i circuiti di corrente, i cavetti di test devono essere collegati prima all'analizzatore e quindi al carico.**
- **Attenersi ai codici sulla sicurezza locali e nazionali. Per evitare folgorazioni quando sono esposti conduttori sotto tensione, è necessario utilizzare apparecchiature personali protettive.**
- **Usare solo le sonde di corrente specificate. Se si usano sonde flessibili, indossare guanti di protezione adatti o accertarsi che i conduttori non siano sotto tensione.**
- **Per prevenire scosse elettriche o lesioni personali, tenere le dita dietro la barriera tattile; vedi Figura 5.**

*Nota* 

*Quando si usano sonde flessibili o set di morsetti di corrente, accertarsi che la freccia sulla sonda amperometrica punti in direzione del carico.* 

Per collegare le sonde di corrente e la tensione all'analizzatore, usare esclusivamente i cavi originali. Se questi sono danneggiati, non usarli. Per evitare il contatto con conduttori sotto tensione, prima di collegare il carico,

<span id="page-34-0"></span>accertarsi che tutte le spine siano connesse correttamente all'analizzatore e bloccate.

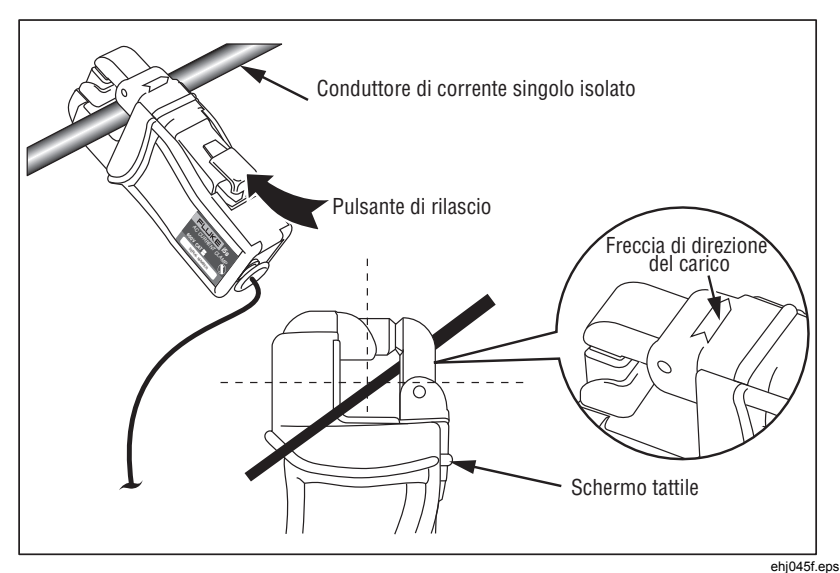

**Figura 5. Utilizzo dei mini-morsetti opzionali** 

### *Morsetti dei cavi con codifica a colori*

L'analizzatore è dotato di una serie di morsetti colorati da fissare ai cavetti di test. I colori aiutano a distinguere la fase a cui è collegato ciascun cavetto delle sonde di corrente e tensione. I morsetti più grandi sono per i cavetti delle sonde di corrente; quelli più piccoli sono per i cavetti di tensione. Per agevolare il collegamento dei morsetti, fare uso dell'apposito strumento di plastica.

### <span id="page-35-0"></span>*Collegamenti monofase e derivati*

Per i collegamenti a cavi monofase + neutro, fare riferimento alla Figura 6 e allacciare i cavi come segue.

Tensione:

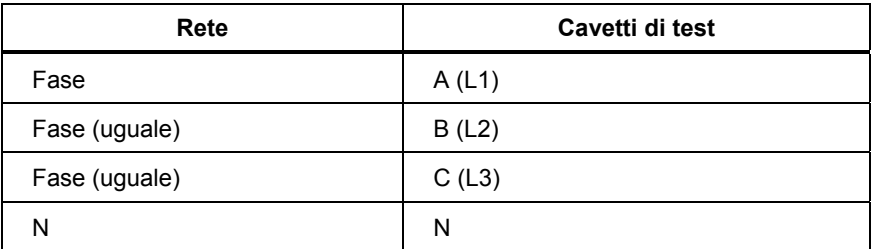

Corrente

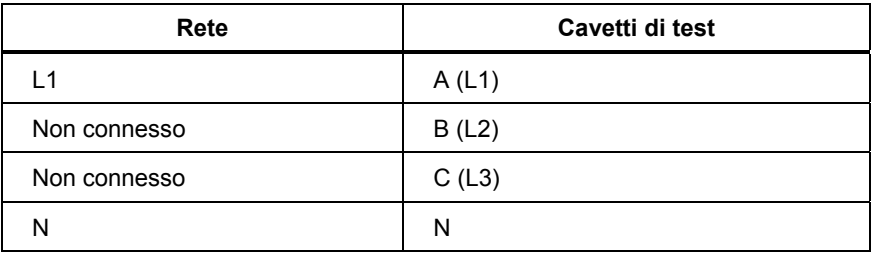
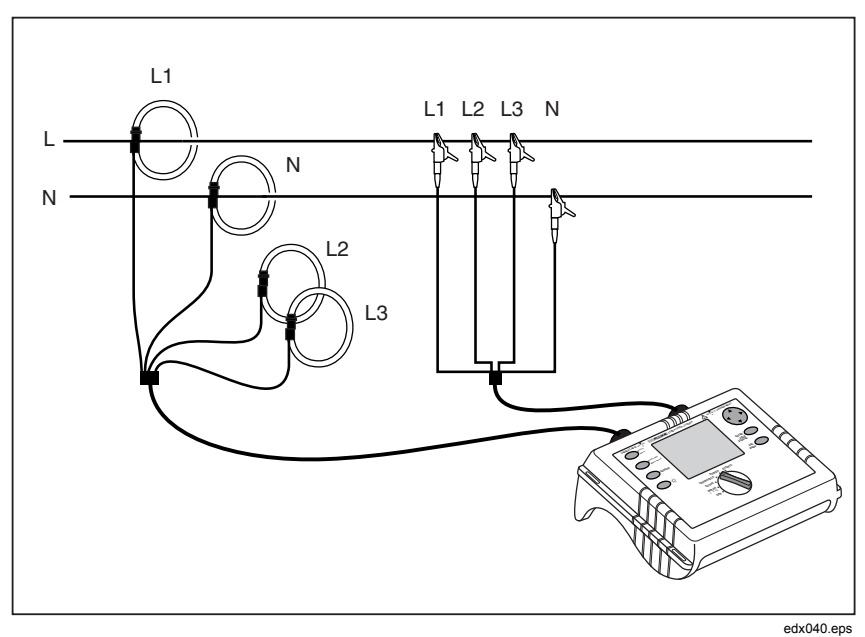

**Figura 6. Collegamenti monofase** 

### *Collegamenti monofase derivati*

I collegamenti monofase derivati prevedono il neutro a presa centrale e due fasi corrispondenti ai cavetti di test A e B. AB è quindi la tensione da fase a fase, equivalente al doppio della misura di ciascuna fase. Facendo riferimento alla Figura 7, collegare i cavetti come segue.

Tensione

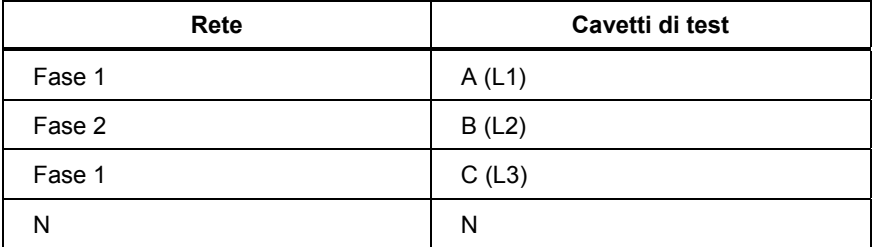

Corrente

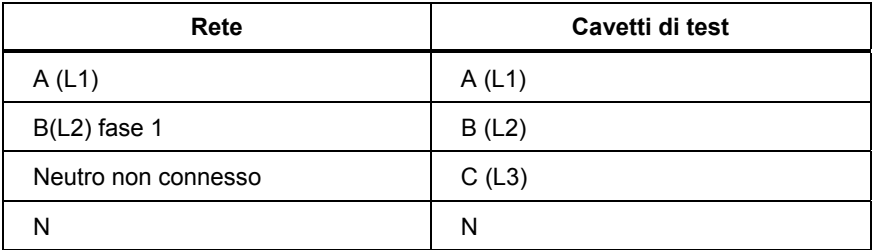

#### *Power Logger Funzioni di misura*

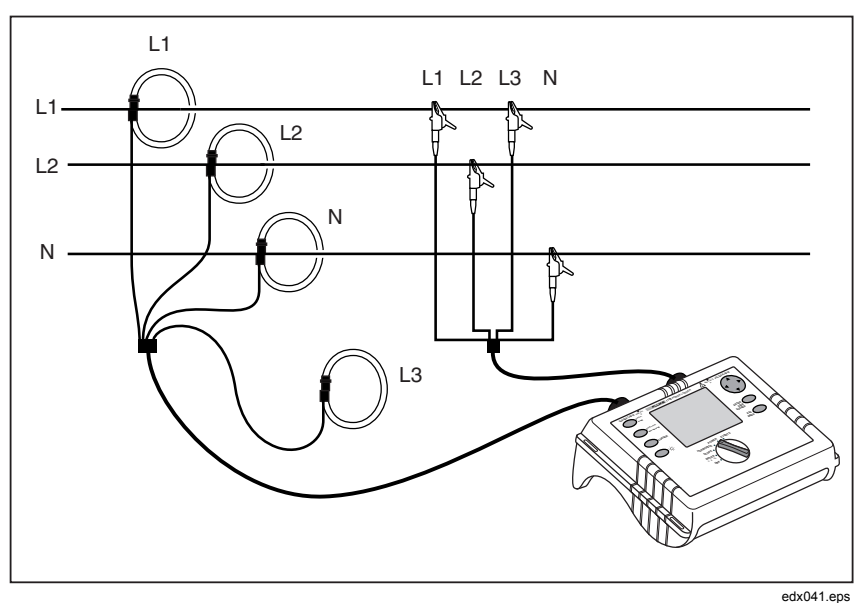

**Figura 7. Collegamenti a fase divisa** 

### *Misura di una rete elettrica trifase*

Per misurare tutte le fasi di una rete elettrica trifase con l'analizzatore, collegare lo strumento alla rete oggetto della misura secondo le figure seguenti.

Per maggiori dettagli, fare riferimento alla sezione "Funzione Power".

Tensione

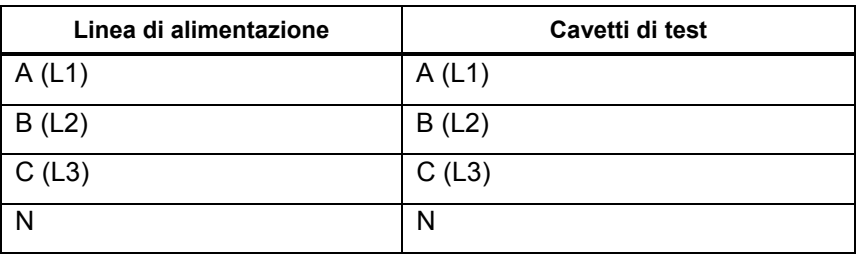

Corrente

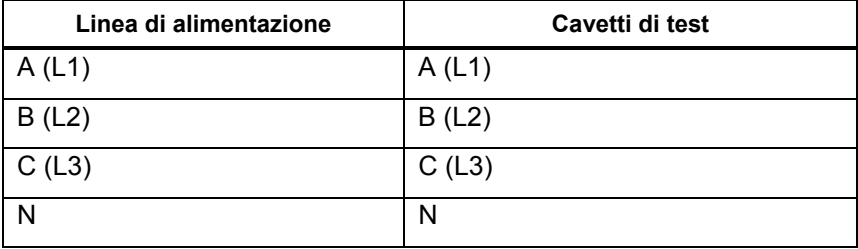

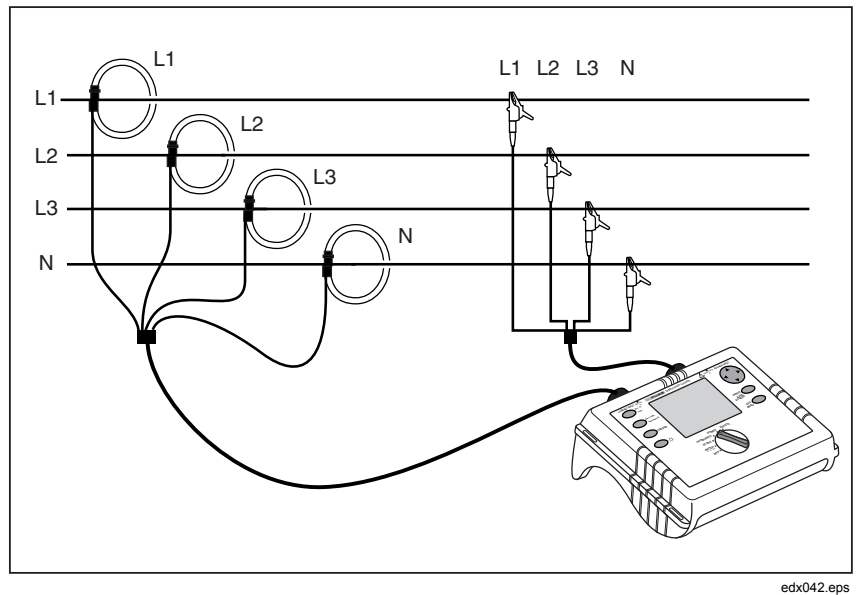

**Figura 8. Collegamenti trifase 2 Elemento Delta** 

#### *Power Logger Funzioni di misura*

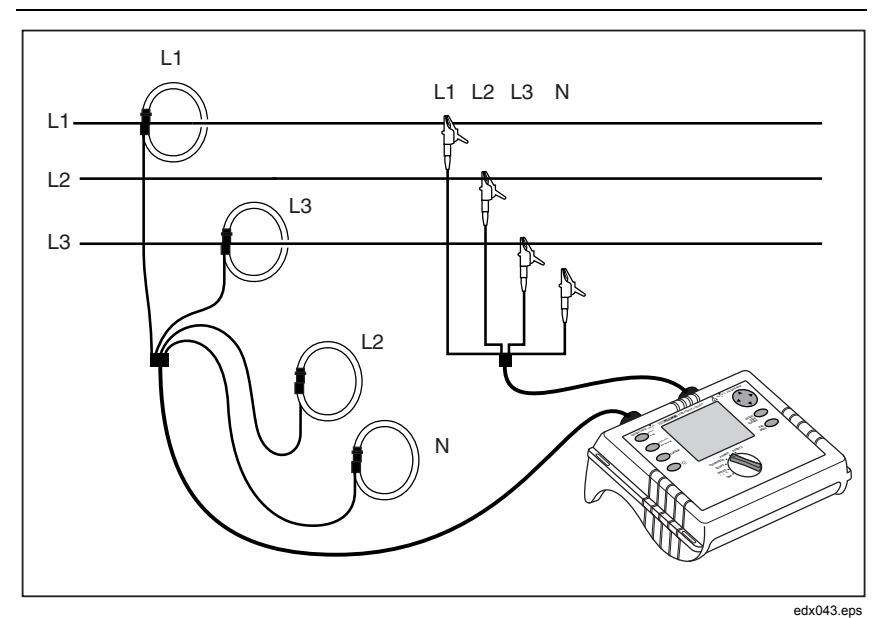

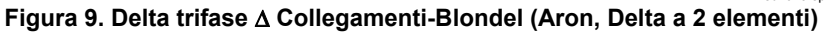

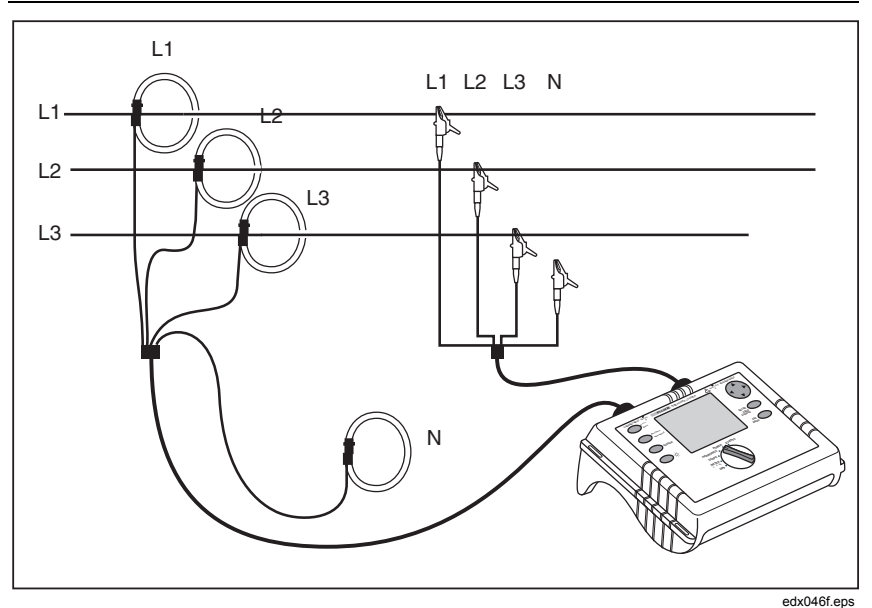

**Figura 10. Delta trifase** Δ **Collegamenti-Blondel (Aron, Delta a 3 elementi)** 

### *Funzione Meter V A Hz*

Selezionare la funzione Meter con il selettore rotativo.

In questa modalità si possono misurare valori per ogni fase (A, B, C)

- $\bullet$  tensione (V)
- corrente (I)
- $\bullet$  frequenza  $(F)$
- corrente del conduttore neutro (In)

È possibile determinare e memorizzare i valori, e registrarli con la funzione di registrazione.

La misura o il calcolo della corrente del conduttore neutro è opzionale.

# *Registrazione*

In modalità di registrazione, è possibile registrare i seguenti valori per ogni fase  $(A, B, C)$ :

- $\bullet$  tensione (V)
- corrente (I)
- $\bullet$  frequenza  $(F)$

Questi valori possono essere registrati nello strumento, scaricati e valutati con il pacchetto software *Fluke Power Log*.

### *Misura*

Se si seleziona questa modalità di misura, si presenta la seguente visualizzazione.

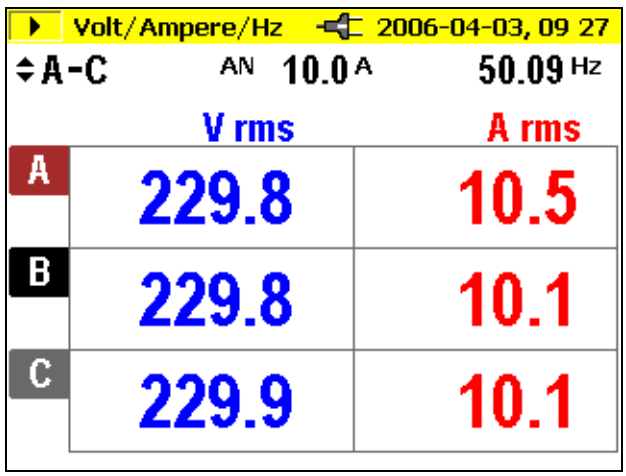

ehj024.bmp

 $\triangle\triangledown$  Usare le frecce per ottenere i seguenti valori:

- minimo dei valori
- massimo dei valori

 $\triangleleft$   $\triangleright$  - frequenza o corrente del conduttore neutro

Premendo il tasto *HOLD/RUN*, i valori visualizzati in quel momento si bloccano e la misura viene fermata o riavviata.

### *Salva*

Il tasto *SAVE/ENTER* permette di scattare un'istantanea dello schermo, ossia di "catturare" un'immagine del display in un particolare istante per poi salvarla nell'indirizzo di memoria indicato.

### *Funzione di registrazione*

Il tasto *RECORD/MEASURE* permette di avviare la funzione di registrazione o di tornare in modalità di misura. Prima di iniziare, viene indicata la durata massima di registrazione, che può essere modificata premendo *ESC* e immettendo il valore con il tasto di controllo del *cursor*.

Cambiando il periodo di calcolo della media varia anche la durata di registrazione della misura (raddoppiando l'uno si raddoppia l'altra).

Quando la visualizzazione grafica della registrazione raggiunge il margine dello schermo, lo strumento scatta un'istantanea e la memorizza.

Il display viene quindi azzerato e la registrazione continua. Nel corso di una registrazione è possibile memorizzare un massimo di 6 istantanee automatiche. Le immagini memorizzate possono essere richiamate nel menu *Visualizza istantanee automatiche*.

*Nota* 

*Ricordare di alimentare l'analizzatore con l'adattatore di alimentazione in c.a. durante la registrazione, per evitare che si spenga a causa dell'esaurimento della batteria.* 

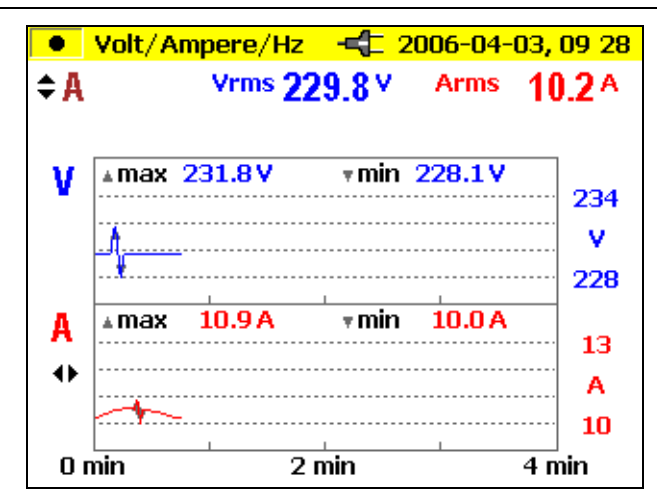

ehj025.bmp

- $\triangle \triangledown$  Premendo queste frecce, selezionare le singole fasi.
- Premendo queste frecce, selezionare le modalità di rappresentazione:  $\triangleleft$ 
	- V e I (vedere la figura)
	- V ed F
	- V e In

Per analizzare i valori misurati con la funzione di registrazione, procedere come segue.

Questi valori possono essere registrati nello strumento, scaricati e valutati con il pacchetto software *Fluke Power Log*.

# *Potenza*

Selezionare la funzione Power con il selettore rotativo.

In questa modalità di misura si possono misurare i seguenti valori per ogni fase  $(A, B, C)$ :

- Potenza (P) in W (per ciascuna fase e somma  $P_{tot}$ ).
- Potenza reattiva  $(Q)$  in var (per ciascuna fase e somma  $Q_{\text{tot}}$ ).
- Potenza apparente (S) in VA (per ciascuna fase e somma  $S_{tot}$ ).
- Potenza di distorsione (D) in VA (per ciascuna fase e somma  $D_{tot}$ ).
- fattore di potenza (PF) e valore PF medio delle tre fasi
- $\cos \varphi$  e media del cos $\varphi$  per ciascuna delle tre fasi.
- energia attiva (EP) in kWh
- energia reattiva (EQ) in kVAR

*Nota* 

*Quando si opera in modalità DELTA collegate, l'analizzatore visualizzerà solo Ptotal, Qtotale e il fattore di potenza relativo.* 

### *Misura*

In questa modalità è possibile determinare e memorizzare valori istantanei, e registrarli con la funzione di registrazione.

Se si seleziona questa modalità di misura, si presenta la seguente visualizzazione:

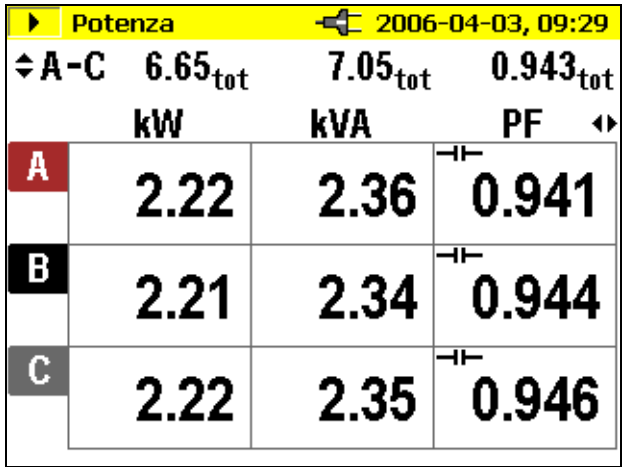

ehj026.bmp

- $\triangle \triangledown$  Passare da una fase all'altra (vista dettagliata: valori min-max e valori di energia e potenza distorti.
- $\Diamond$  Premendo queste frecce, selezionare le modalità di rappresentazione:
	- kW, kVA e PF
	- kW, kVA e DPF
	- kW, kVA e kVAR
	- kW, kVA e kWh

### - kW, kVA e kVARh

Premendo  $\triangle \nabla$ , si attiva la funzione di energia accumulata, che deve essere confermata con il tasto *RUN* per dare il via al timer di accumulazione.

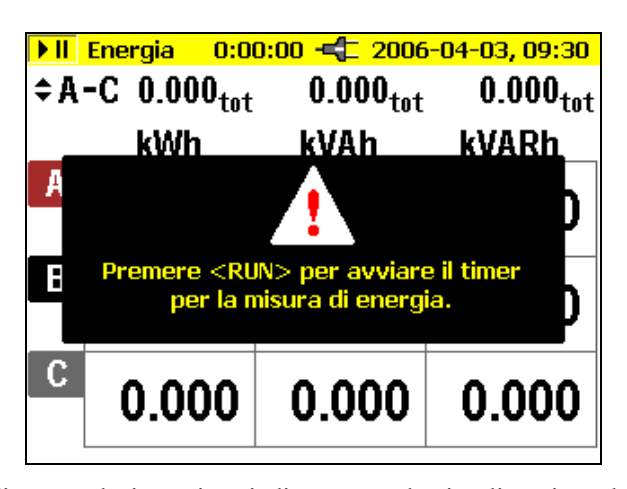

ehj027.bmp

Il tempo di accumulazione viene indicato sopra la visualizzazione della misura. Premendo nuovamente  $\triangle \triangledown$  si visualizzano i dettagli dei singoli valori di fase. I simboli del condensatore e dell'induttanza presentano informazioni sulla potenza reattiva del carico capacitivo o induttivo.

Premendo il tasto *HOLD/RUN*, i valori visualizzati in quel momento si bloccano e la misura viene fermata o riavviata.

*Nota* 

*Non è possibile selezionare l'energia attiva o reattiva nelle rappresentazioni individuali di A, B o C.* 

# Teoria dell'alimentazione trifase

Modificando la tipologia della rete da stella a delta, nel menu Rete elettrica, lo strumento calcola, misura e visualizza le tensioni e le correnti $I_{L1}$ ,  $I_{L3}$ ,  $I_{L2}$ .

Selezionando il collegamento delta durante il calcolo della potenza, l'algoritmo misura il circuito con il metodo dei due wattmetri (Blondel o Aron).

Il conduttore neutro può essere collegato, ma non influisce sulla misura neanche se è allo stato aperto. Se il conduttore neutro non è collegato, l'analizzatore stabilisce un "neutro di misura" virtuale mediante i resistori di simmetrizzazione.

### *1735 Manuale d'uso*

Nel circuito di Blondel (o Aron), la fase L2 diviene la linea di ritorno per L1 ed L3, facendo sì che la corrente  $I_{12}$  equivalga alla somma delle due correnti negative  $I_{1,1}I_{1,3}$ .

 $i2(t) = -[i1(t) + i3(t)]$ 

In generale, la potenza totale istantanea è:

• 
$$
Ptot(t) = vI(t) iI(t) + v2(t) i2(t) + v3(t) i3(t)
$$

• 
$$
Ptot(t) = vI(t) iI(t) - v2 [iI(t) + i3(t)] + v3(t)i3(t) =
$$
  
=  $[vI(t) - v2(t)]iI(t) + [v3(t) - v2(t)]i3(t)$ 

Tuttavia, poiché le tensioni tra le fasi di un circuito polifase sono misurate in collegamento delta, la formula della potenza totale è la seguente:

*Ptot(t)* =  $v12(t)$  *i1(t)* +  $v32$  *i3(t)* 

L'integrazione in un dato periodo dà luogo alla seguente equazione:

*Ptot = V12 I1 cos (V12, I1) + V32 I3 cos (V32, I3)* 

Pertanto, la potenza totale corrisponde alla potenza totale del collegamento a stella. A scopo di controllo, può essere ricavata dalla somma delle potenze  $P_{12}$  $e P_{31}$ .

Poiché  $I_{12}$  è calcolata solamente come valore ausiliario e non viene misurata,  $P_{23}$  deve essere zero (per definizione), in quanto non esiste nel circuito Aron.

Il fattore di potenza PF non ha significato fisico nel circuito Aron perché in pratica in un impianto polifase si fa il confronto fra la corrente e la tensione delle fasi. I valori di potenza reattiva e apparente devono essere considerati valori di calcolo senza significato fisico.

Le misure non valide vengono ignorate e sostituite sul display dal simbolo "----".

Le formule esatte per il calcolo della potenza attiva sono indicate nella sezione "Teoria di misura".

# *Salva*

Il tasto *Save/Enter* permette di scattare un'istantanea dello schermo, ossia di "catturare" un'immagine del display in un particolare istante per poi salvarla nell'indirizzo di memoria indicato.

# *Funzione di registrazione*

Il tasto *RECORD/MEASURE* permette di avviare la funzione di registrazione o di tornare in modalità di misura. Prima di iniziare, viene indicata la durata massima di registrazione, che può essere modificata con il cursore.

Cambiando il periodo di calcolo della media varia anche la durata di registrazione della misura (raddoppiando l'uno si raddoppia l'altra).

Quando la visualizzazione grafica della registrazione raggiunge il margine dello schermo, lo strumento scatta un'istantanea e la memorizza.

Il display viene quindi azzerato e la registrazione continua. Nel corso di una registrazione è possibile memorizzare un massimo di 6 istantanee automatiche. Le immagini memorizzate possono essere richiamate nel menu *Visualizza istantanee automatiche*.

*Nota* 

*Ricordare di alimentare l'analizzatore con l'adattatore di alimentazione in c.a. BC 1735 durante la registrazione, per evitare che si spenga a causa dell'esaurimento della batteria.* 

*L'energia attiva e l'energia reattiva non sono visualizzate nella funzione di registrazione.* 

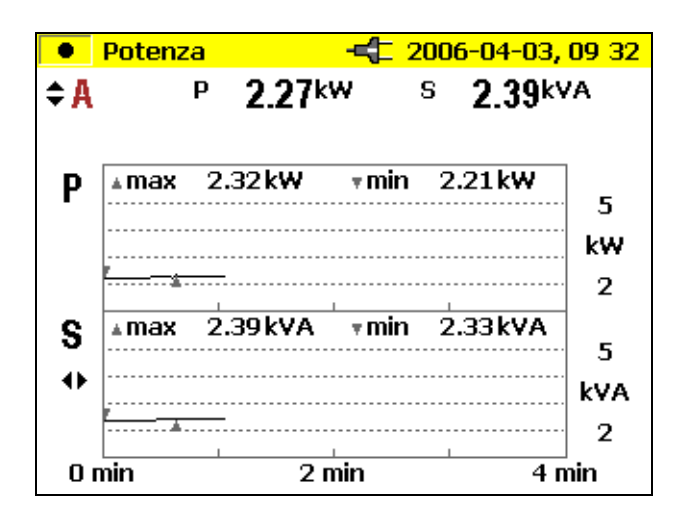

ehi028.hmn

 $\triangle \triangledown$  Passare da una fase all'altra e tra i totali delle fasi

### *1735 Manuale d'uso*

 $\langle \rangle$  Premendo queste frecce, selezionare le modalità di rappresentazione: - kW e PF  $-W$  e D (kVA) - W e S (kVA) - W e Q (kVAR) - W e D

### *Registrazione*

In modalità di registrazione, è possibile registrare i seguenti valori per ogni fase  $(L1, L2, L3)$ 

- $\bullet$  potenza attiva  $(P)$
- potenza apparente (S)
- potenza reattiva  $(Q)$
- fattore di potenza (PF)
- Cos fi (cosϕ)
- potenza di distorsione (D)
- valori accumulati (kWh, kVAh, kVARh)

Questi valori possono essere registrati nello strumento, scaricati e valutati con il pacchetto software *Fluke Power Log*.

# *Eventi*

Selezionare la funzione Events con il selettore rotativo.

Questa modalità di misura registra la tensione di ogni fase (L<sub>1</sub>, L<sub>2</sub>, L<sub>3</sub>) nei casi di caduta, aumento e interruzione di tensione (funzione di registrazione).

È operativa esclusivamente con la funzione di registrazione.

Prima di iniziare la misura, selezionare il valore di soglia desiderato con il tasto *MENU/ESC* (nel menu di impostazione della registrazione). Dopo l'inizio della misura, il display visualizza il seguente messaggio:

. . . In attesa di eventi

A questo punto, l'analizzatore è pronto per i rilevamenti. Se si verifica un evento su una delle fasi, la registrazione inizia automaticamente e dura per 4 minuti. I valori MIN e MAX RMS del semiciclo sono visualizzati come grafici. Le istantanee registrate con questo metodo sono memorizzate come immagini singole e possono essere visionate in un secondo momento; oppure è possibile visualizzarne i dati con il software *Power Log*. È possibile registrare un totale di 999 eventi. Sul display a cristalli liquidi compaiono la fase e il numero delle registrazioni.

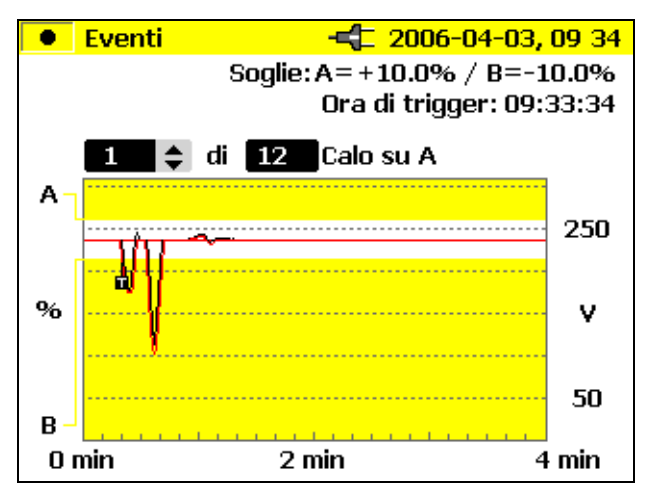

ehj029.bmp

 $\triangle\triangledown$  Premendo queste frecce, passare dall'uno all'altro dei singoli eventi (se ve ne sono diversi).

Questa operazione è possibile anche se la registrazione è stata interrotta e si vuole valutare gli eventi memorizzati.

Con il tasto *HOLD/RUN*, si può fermare e riprendere la misura in corso o iniziare una nuova misura.

### *Salva*

Il tasto *Save/Enter* permette di scattare un'istantanea dello schermo, ossia di "catturare" un'immagine del display in un particolare istante per poi salvarla nell'indirizzo di memoria indicato.

# *Eventi registrati*

È possibile scaricare gli eventi registrati con il software *Fluke Power Log*.

Il software *Fluke Power Log* presenta i dati degli eventi in svariati formati:

- grafici simili a quelli visualizzati sullo strumento
- statistiche con numero di eventi, intervallo di durata e portata di tensione
- foglio di lavoro con data e ora, tipo di evento e durata

# *Armoniche*

Selezionare la funzione Harmonics con il selettore rotativo.

In questa modalità di misura, è possibile determinare le armoniche da H1 (frequenza fondamentale) ad H50 per tutte le fasi (L1, L2, L3) di:

- $tensione (V)$
- corrente (I)

### *Misura*

Quando si seleziona questa modalità di misura con il selettore rotativo, le armoniche sono rappresentate immediatamente e chiaramente sul display a cristalli liquidi, come illustrato di seguito:

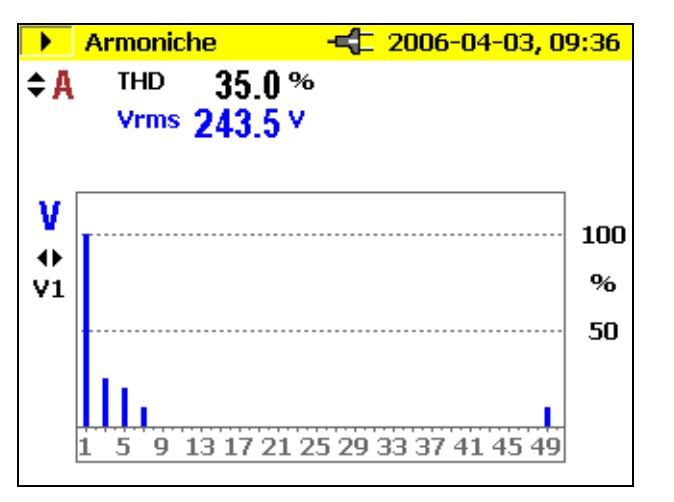

ehj030.bmp

 $\triangle\triangledown$  Premendo queste frecce, passare dall'una all'altra delle singole fasi.  $\triangle$ Premendo queste frecce, passare tra V e I.

Premendo il tasto *HOLD/RUN*, i valori visualizzati in quel momento si bloccano e la misura viene fermata o riavviata. Premendo il tasto CURSOR, si attiva la modalità Cursor, che permette di leggere ulteriori valori di singole

armoniche. Con  $\triangle \triangledown$  è possibile cambiare la scala; utilizzare  $\triangle \triangledown$  per selezionare l'armonica singola da 100 %-50 % a 50 %-25 % o 10 %-5 %.

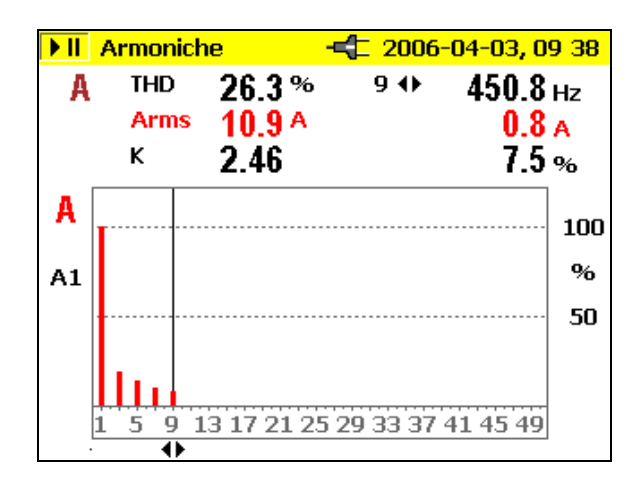

ehj031.bmp

### *Funzione di registrazione*

*Il tasto RECORD/MEASURE* permette di avviare la funzione di registrazione o di tornare in modalità di misura.

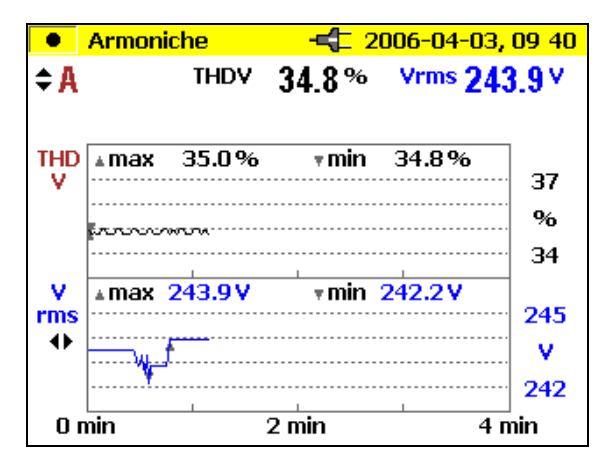

ehj032.bmp

 $\triangle\heartsuit$  Premendo queste frecce, passare dall'una all'altra delle singole fasi.

 $\triangle$ Premendo queste frecce, passare tra V e I.

### *1735 Manuale d'uso*

Quando la visualizzazione grafica della registrazione raggiunge il margine dello schermo, lo strumento scatta un'istantanea e la memorizza.

Il display viene quindi azzerato e la registrazione continua. Nel corso di una registrazione è possibile memorizzare un massimo di 6 istantanee automatiche. Le immagini memorizzate possono essere richiamate nel menu *Visualizza istantanee automatiche*.

Con il tasto *HOLD*, si può uscire dalla misura, ma tenere presente che non è possibile riprenderla in seguito. Per valutare i risultati di una misura effettuata con la funzione di registrazione, procedere come indicato di seguito:

Usare il tasto *CURSOR*. Con il tasto di controllo del cursore, selezionare il punto desiderato sulla scala temporale e leggere i valori di misura corrispondenti.

# *Registrazione*

In modalità di registrazione, è possibile registrare i seguenti valori per ogni fase (L1, L2, L3):

- tensione  $(V)$  e
- corrente  $(I)$
- THD V
- THD I
- I valori di armoniche dispari da 1-25 per V e I mostrati come 25 bar, ad esempio fondamentale + 24 armoniche, comprese armoniche pari.
- Frequenza

Questi valori possono essere registrati nello strumento, scaricati e valutati con il pacchetto software *Power Log*.

# *Salva*

Il tasto *Save/Enter* permette di scattare un'istantanea dello schermo, ossia di "catturare" un'immagine del display in un particolare istante per poi salvarla nell'indirizzo di memoria indicato.

# *Oscilloscopio*

Selezionare la funzione Scope con il selettore rotativo.

In questa modalità di misura, si visualizzano immagini in diretta delle forme d'onda di

- $tensione (V)$
- corrente  $(I)$
- angolo  $(\varphi)$

per tutte e tre le fasi (L1, L2, L3).

### *Misura*

Se si seleziona questa modalità di misura con il selettore rotativo, sul display appare il grafico seguente. I valori di tensione e corrente delle tre frasi sono rappresentati per l'intervallo di un periodo.

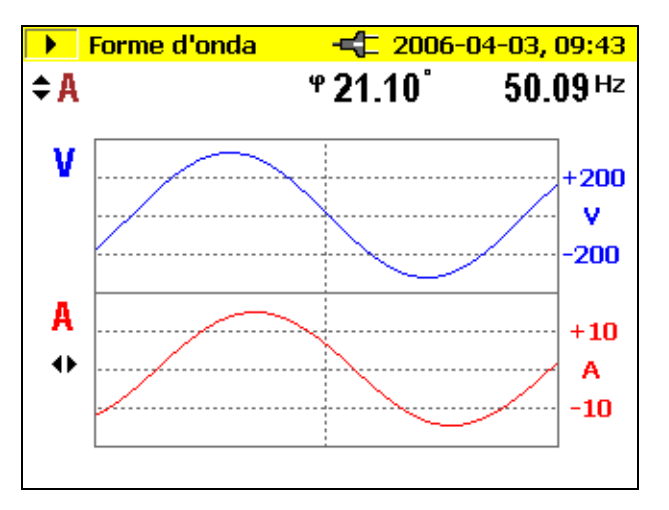

ehj033.bmp

 $\triangle\triangledown$  Passare da una fase all'altra o alla vista totale di tutte le fasi.

 $\Diamond$  Durante la visualizzazione delle singole fasi, è possibile spostare il cursore e visualizzare il valore corrispondente a quel particolare punto sulla scala temporale.

Nella visualizzazione di una singola fase, è visibile anche l'angolo ϕ.

Premendo il tasto *HOLD/RUN*, i valori si bloccano temporaneamente e la misura viene fermata o riavviata.

### *Salva*

Il tasto *Save/Enter* permette di scattare un'istantanea dello schermo, ossia di "catturare" un'immagine del display in un particolare istante per poi salvarla nell'indirizzo di memoria indicato.

*Nota* 

*In questa modalità la funzione di registrazione non è disponibile. L'angolo (*ϕ*) descrive la variazione della fase tra la potenza attiva dell'armonica di primo ordine e la potenza reattiva dell'armonica di primo ordine. Per maggiori dettagli, fare riferimento alla formula nella sezione "Teoria di misura".* 

# *Software Power Log per PC*

Il software Power Log raggruppa funzioni di scaricamento, analisi e rapporti in un unico pacchetto applicativo semplice da usare.

### *Installazione del Software Power Log*

Inserire nel lettore il CD-ROM in dotazione. Il menu principale compare automaticamente; se ciò non accade, fare doppio clic sul file "launch.exe" e avviare il programma. Seguire le istruzioni sullo schermo.

*Il software Power Log* è un'applicazione semplice ma completa, progettata per aiutare gli utenti a usufruire al massimo delle funzioni del 1735 Power Logger.

Consultare www.Fluke.com per nuove versioni disponibili.

# *Avvio del software Power Log*

- 1. Fare clic sul pulsante Start.
- 2. Nel menu di avvio, scegliere Programmi, Fluke Power Log e quindi fare clic su *Fluke Power Log*.

Si visualizza per 3 secondi uno schermo di identificazione del programma.

Si apre quindi la seguente finestra.

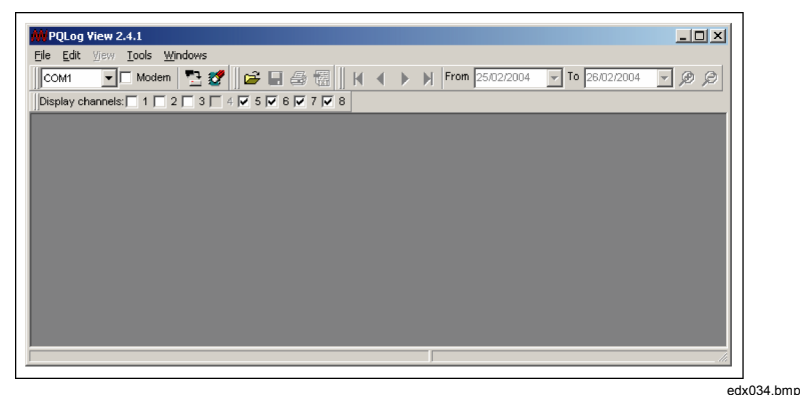

**Figura 12. Schermata Fluke Power Log** 

*Il software Fluke Power Log* include diverse barre di strumenti che permettono il rapido accesso alle funzioni usate più di frequente. Tali funzioni sono accessibili anche dalla barra dei menu. È possibile trascinare tutte le barre degli strumenti per riposizionarle oppure è possibile sganciarle per poterle spostare in qualsiasi punto all'interno dell'applicazione. Una volta sganciate, è anche possibile nasconderle facendo clic sul pulsante con la crocetta "x".

# *Uso del software Power Log*

Le seguenti sono le funzioni principali del software:

- Premendo il pulsante di scaricamento dati, si stabilisce una connessione con il 1735 Power Logger per lo scaricamento di tutte le registrazioni in esso contenute.
- La *barra degli strumenti principale* si compone di 4 elementi, ma solo uno di essi è attivo all'avvio:

Apri dati da file: per recuperare file di dati precedentemente salvati dal disco fisso del PC.

- Gli altri 3 pulsanti sono attivi solo quando il software *Fluke Power Log* dispone di dati memorizzati:
	- o Pulsante di salvataggio dei dati in un file.
	- o Pulsante di stampa dello schermo corrente.
	- o Pulsante di stampa del rapporto. Questo pulsante crea un rapporto stampato contenente i dati visualizzati sullo schermo. È possibile modificare i parametri del rapporto in modo da evitare la stampa di dati non necessari e limitare così le dimensioni del rapporto.

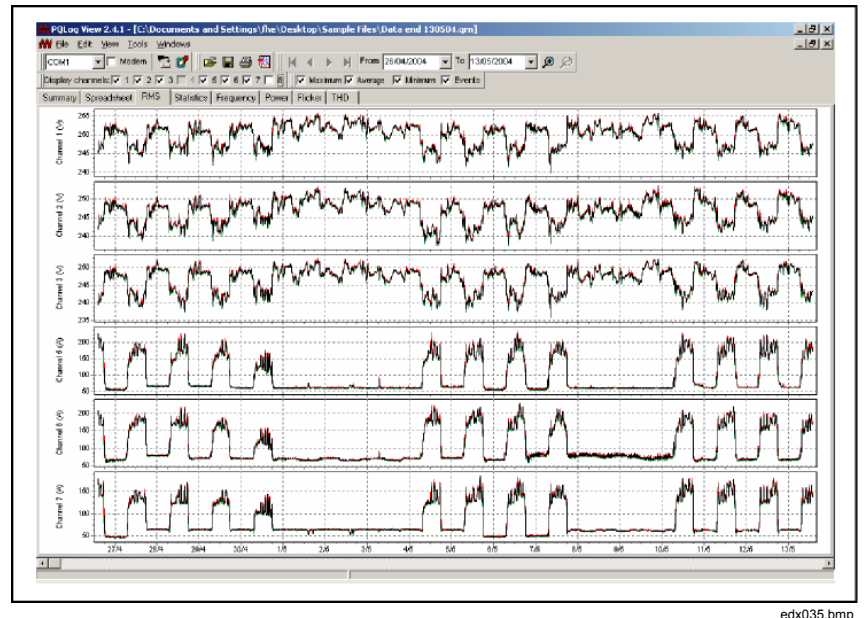

**Figura 13. Fluke Power Log che visualizza tre fasi di tensione e corrente** 

Nel software *Power Log*, ogni file viene aperto in una finestra secondaria all'interno della finestra principale. In questo modo, è possibile aprire più file contemporaneamente per farne il confronto. Ciascuna di queste finestre è dotata di schede che permettono la visualizzazione dei dati registrati in diverse modalità.

### *Registrazione dell'energia con il software Fluke Power Log*

Il software *Fluke Power Log* fornito in dotazione permette l'analisi dei dati di energia in due modalità.

La prima rappresenta l'energia in un grafico incrementale:

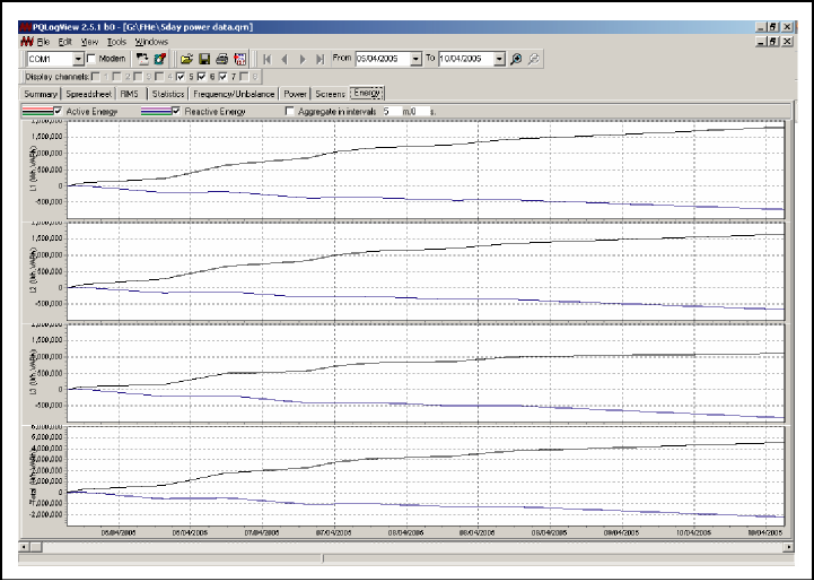

edx036.bmp

### *1735 Manuale d'uso*

La seconda modalità permette di impostare un periodo di aggregazione temporale. Il periodo minimo corrisponde al periodo della media registrata. È comunque possibile impostare valori superiori.

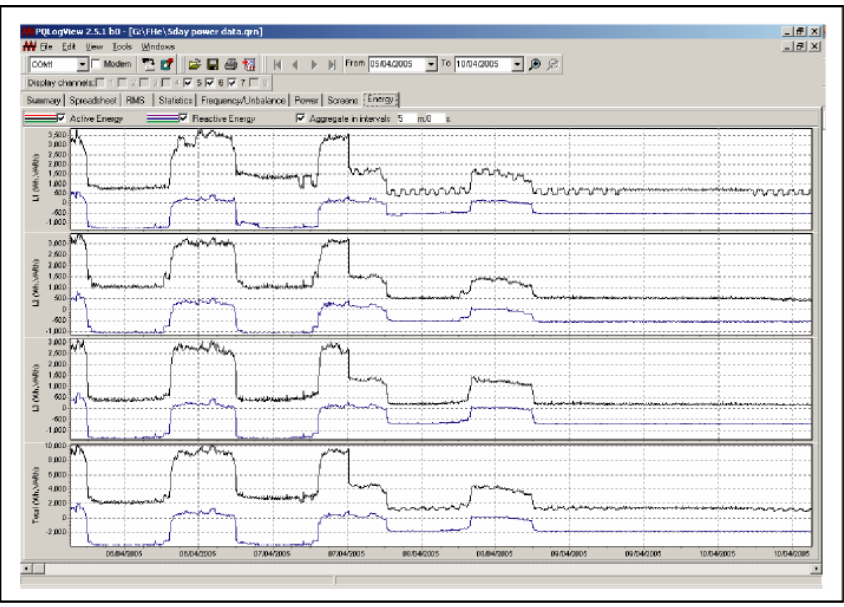

edx037.bmp

### *Registrazione della potenza (carico) con il 1735 Power Logger*

L'esempio descritto in questa sezione illustra come usare la funzione di registrazione per registrare la media di carico di svariati intervalli della durata di 15 minuti per un periodo di 30 giorni. Questo è solo un esempio dei diversi tipi di registrazione che lo strumento consente di effettuare.

L'esportazione degli eventi è un'eccezione, descritta separatamente nella sezione "Uso del software Power Log".

- Collegare l'analizzatore alla rete elettrica in corrispondenza di un commutatore, una scatola di giunzione, il pannello degli interruttori automatici o un qualsiasi altro punto di accesso appropriato.
- Iniziare la misura premendo RECORD/MEASURE.
- Portando il selettore rotativo sulla funzione POWER, l'analizzatore è in grado di registrare un massimo di 4.320 intervalli, in base all'impostazione di durata prestabilita. Il procedimento può essere annullato premendo RECORD/MEASURE in qualsiasi momento.

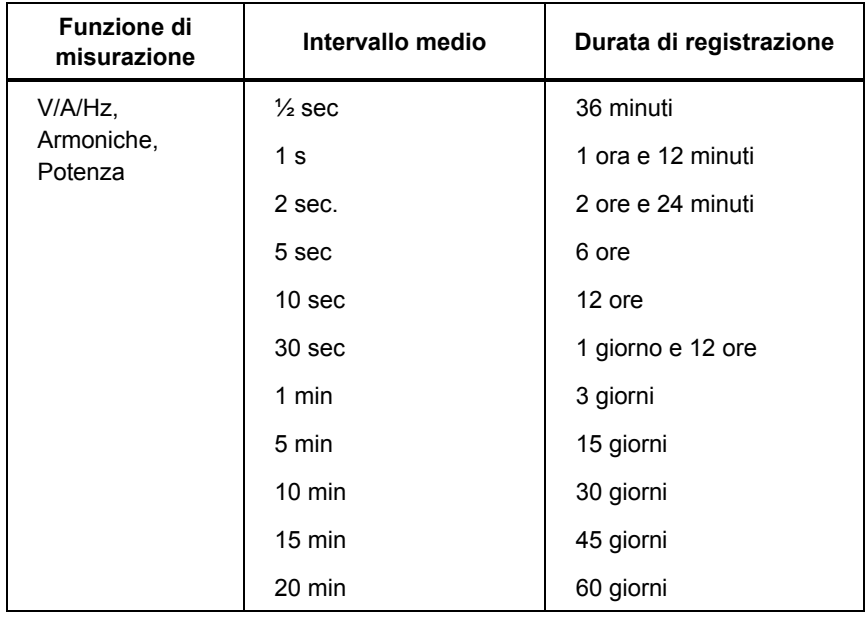

#### **Tabella 4. Periodi di misurazione massimi possibili**

# *Componenti interni dell'analizzatore*

### *Alimentazione in c.a. o a batteria*

L'analizzatore può funzionare di continuo per lunghi periodi se alimentato tramite l'adattatore/caricabatterie fornito; per periodi di funzionamento più brevi, si può usare la batteria incorporata. Lo scopo della batteria è fornire alimentazione di riserva in caso di interruzioni di energia elettrica durante le sessioni di registrazione, oltre ad alimentare lo strumento come dispositivo palmare durante la soluzione dei problemi e l'analisi dei segnali.

Quando si alimenta l'analizzatore con l'adattatore di c.a., la batteria si ricarica automaticamente. A seconda del tipo di alimentazione, il display dello strumento mostra il simbolo della spina elettrica o della batteria.

Se la batteria è completamente esaurita, la ricarica totale impiega circa 4 ore. È impossibile caricare eccessivamente la batteria in quanto l'analizzatore è dotato di un circuito di ricarica automatico.

Quando si visualizza la segnalazione di batteria scarica, collegare l'adattatore di c.a. per ricaricarla.

### *Sostituzione delle batterie*

Se l'autonomia della batteria diventa significativamente bassa (vedere le specifiche tecniche), è necessario sostituire la batteria, Sostituire la batteria come segue (consultare la Figura 13)

- 1. Spegnere l'analizzatore.
- 2. Scollegare tutti i cavetti di misura.
- 3. Aprire il vano della batteria (fissato con due viti a croce).
- 4. Scollegare e sostituire la batteria. Chiudere nuovamente il vano.

*Power Logger* 

*Componenti interni dell'analizzatore* 

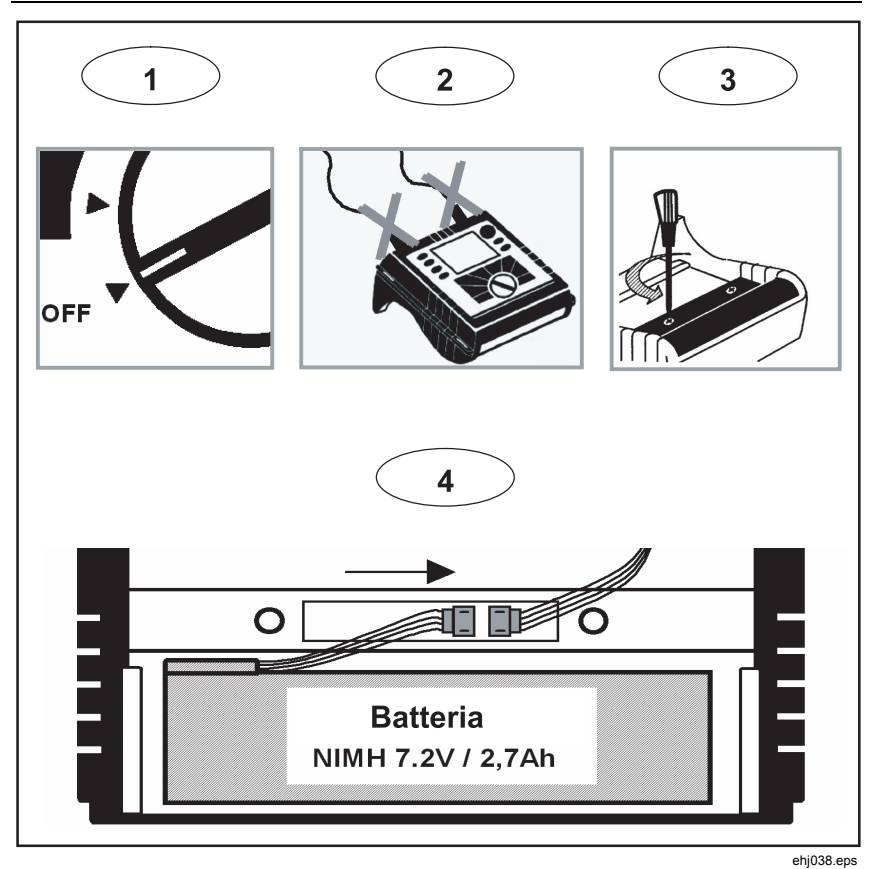

**Figura 14. Sostituzione delle batterie** 

*Nota* 

*Per la sostituzione della batteria, usare solo parti di ricambio originali; fare riferimento alla sezione "Accessori standard e opzionali".* 

# *Manutenzione*

Se l'analizzatore viene usato in modo corretto, non richiede alcun intervento speciale di manutenzione o riparazione. Gli interventi di manutenzione possono essere condotti esclusivamente da personale addestrato e qualificato, presso un centro di assistenza approvato dal produttore, entro il periodo di garanzia. Per indirizzi e numeri di telefono dei centri di assistenza Fluke nel mondo, visitare il sito www.fluke.com.

# *Pulizia*

### W **Attenzione**

#### **Per evitare danni all'analizzatore, non usare abrasivi o solventi sullo strumento.**

Se si sporca, passarvi sopra con delicatezza un panno umido, senza detergenti. È possibile utilizzare sapone delicato.

### *Calibrazione*

Come servizio supplementare, offriamo l'esame e la taratura dell'analizzatore a intervalli regolari.

# *Immagazzinaggio*

Se l'analizzatore viene riposto per un periodo prolungato o rimane inutilizzato per molto tempo, caricare la batteria almeno una volta ogni sei mesi.

# *Teoria di misura*

Le formule seguenti servono come base per i calcoli dei valori di misura.

Misure di tensione e corrente

$$
V_{RMS} = \sqrt{\frac{1}{T}} \int v^2 dt
$$
 valore RMS delle tensioni  
\n
$$
I_{RMS} = \sqrt{\frac{1}{T}} \int i^2 dt
$$
valore RMS delle correnti  
\n
$$
I_N = I_1 + I_2 + I_3
$$
valore RMS della corrente del conductore neutro  
\nIl neutro viene calcolato quando non è possibile  
\neffettuarne la misura, ossia quando il set di sonde  
\nflessibili quadrifase non è stato collegato.

### *Forma d'onda*

L'angolo dato nella funzione della forma d'onda si basa sulla formula seguente.

$$
\varphi = \arctan\left[\frac{P_1}{\sqrt{P_1^2 + Q_1^2}}\right]
$$

angolo tra

Q1 potenza reattiva dell'armonica di primo ordine

P1 potenza attiva dell'armonica di primo ordine

# *Misure di potenza*

$$
P = \sum_{k=1}^{50} V_k \times I_k \times \cos(\varphi_k)
$$

 potenza attiva (media dei valori in periodi di 200 ms)

Valori  $V_k$ ,  $I_k$ ,  $\varphi_k$  delle armoniche

 $\sum_{i=1}$  $=\frac{1}{\Lambda}\sum_{i=1}^{M}\vec{P}_{i}$ *M*  $P_{M} = \frac{1}{M} \sum_{i=1}^{M} P_{i}$ 1 1 potenza attiva nell'intervallo di calcolo della media

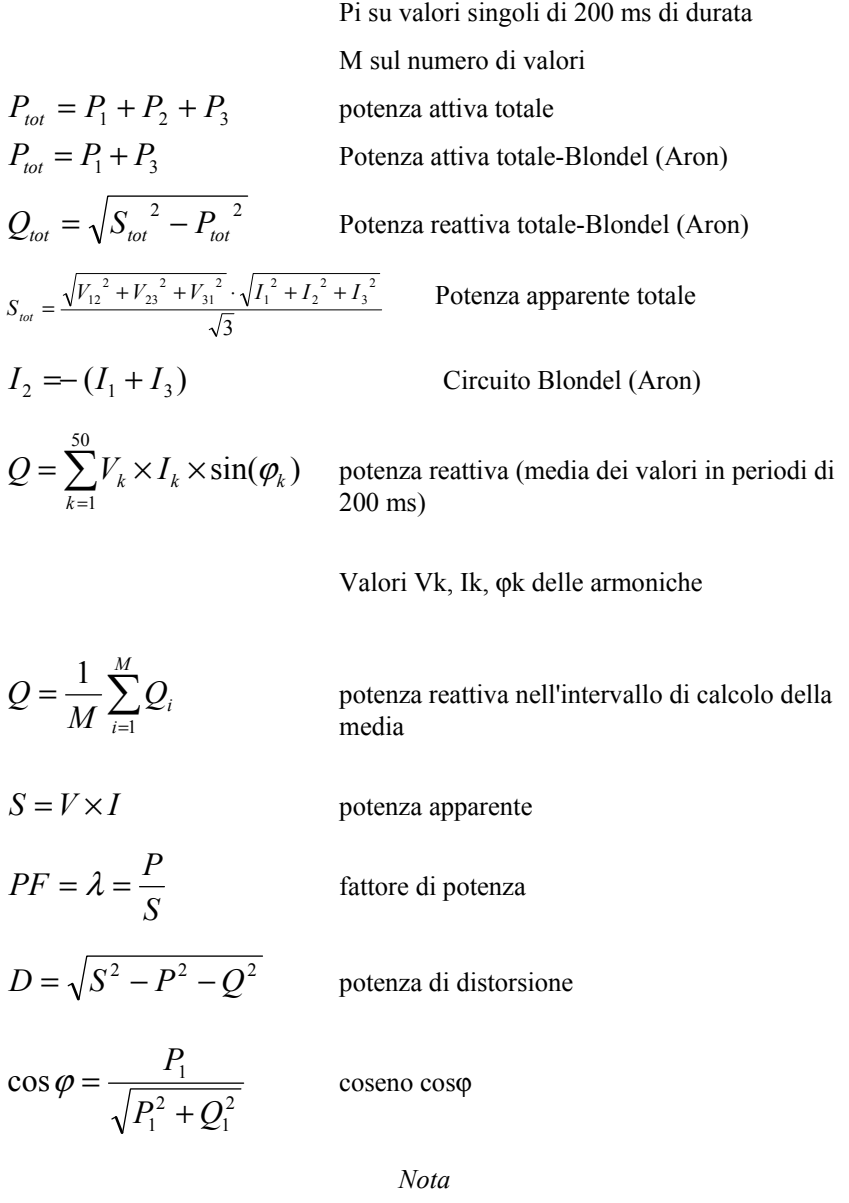

*La potenza di distorsione è superiore a 0 se la forma d'onda della corrente differisce dalla forma d'onda della tensione.* 

### *Distorsione totale delle armoniche*

$$
THD = \frac{\sqrt{\sum_{h=2}^{50} (V_h)^2}}{V1} \times 100\%
$$

Distorsione totale delle armoniche

Da V1 a RMS dell'armonica fondamentale Da Vh a RMS dell'armonica di ordine h

$$
k - factor = \sum_{h=1}^{50} \left( \frac{I_h}{I_{RMS}} \right)^2 \cdot h^2
$$
 Fattore K

 $I_h$  ... armonica di ordine h (amp)  $I<sub>RMS</sub>$  ... Amp RMS Armonica di ordine h ...

# *Dati tecnici*

### *Generali*

Frequenza di campionamento

Display Trasmissivo con grafica a colori ¼VGA, 320 x 240 pixel con retroilluminazione aggiuntiva, contrasto regolabile, testo e grafica a colori. Qualità Sviluppato, realizzato e prodotto a norma DIN ISO 9001. Memoria 4 MB di memoria Flash, di cui 3,5 MB per i dati di misura.

Interfaccia USB/RS232 USB con presa Mini USB B 10,24 kHz

Frequenza di fase 50 Hz o 60 Hz selezionabile dall'utente, con sincronizzazione automatica.

### *Gamme di temperatura*

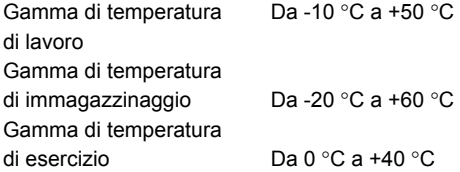

#### *Nota*

*Le specifiche di cui sopra sono definite dalle norme europee. Per calcolare tali specifiche in un punto qualsiasi della gamma di temperatura di lavoro, usare il coefficiente indicato qui sotto.* 

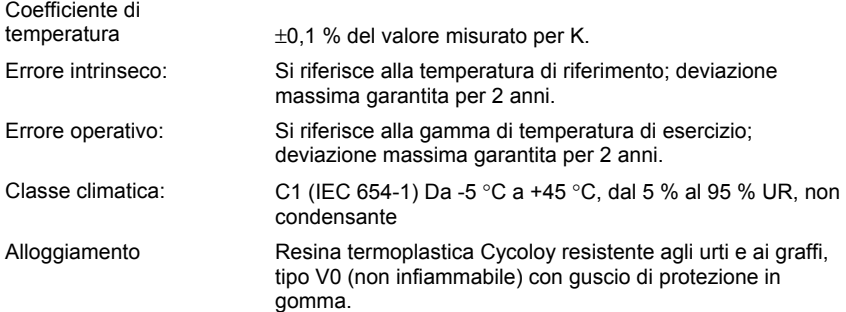

# *Compatibilità elettromagnetica*

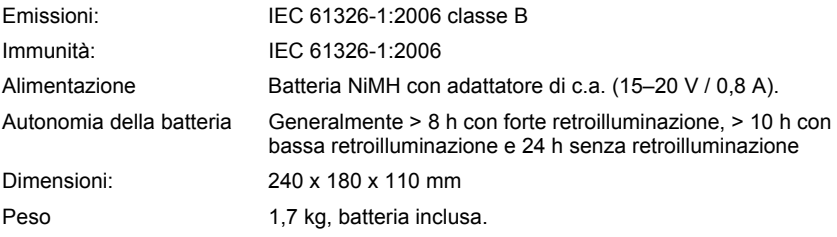

### *Sicurezza*

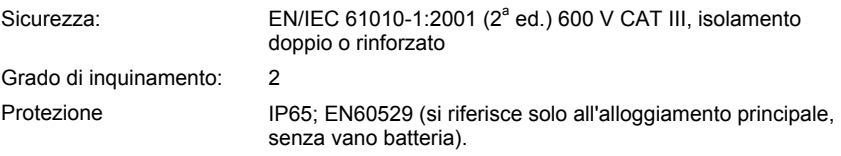

I valori RMS sono misurati con una risoluzione di 20 ms.

### *Misure di tensione RMS circuiti a stella*

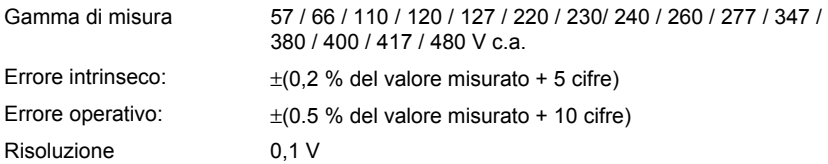

# *Misure di tensione RMS circuiti delta*

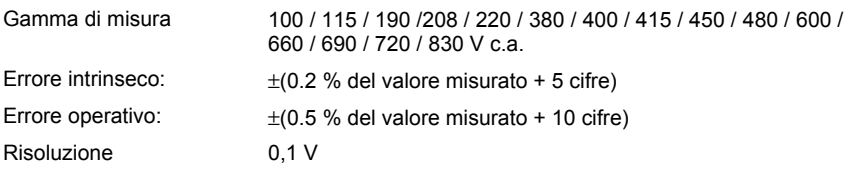

### *Misure di corrente RMS*

Sono supportati i set di sonde flessibili e le sonde di corrente con uscita di tensione. Tutte le sonde di corrente devono essere a norma 600 V / CAT III.

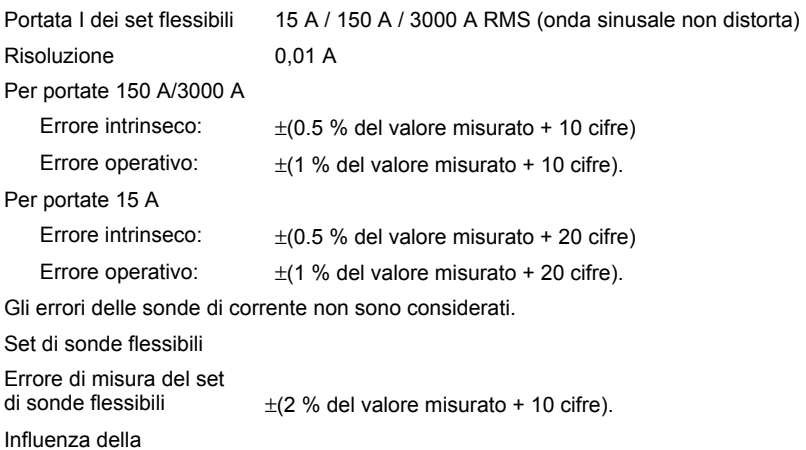

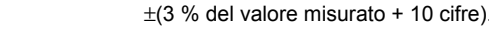

posizione CF (tipico) 2,83

#### *Nota*

*L'errore per i morsetti di corrente è specificato separatamente.* 

### *Misura di potenza (P, S, D)*

- Portata di misura: vedere le misure V RMS e A RMS.
- Gli errori di potenza sono calcolati sommando gli errori di tensione e corrente.
- Errore ulteriore dovuto al fattore di potenza PF
- Errore specificato x (1-IPFI)
- La gamma massima con portata di tensione a 830 V, collegamento delta, e portata di corrente a 3000 A è di 2490 MW.

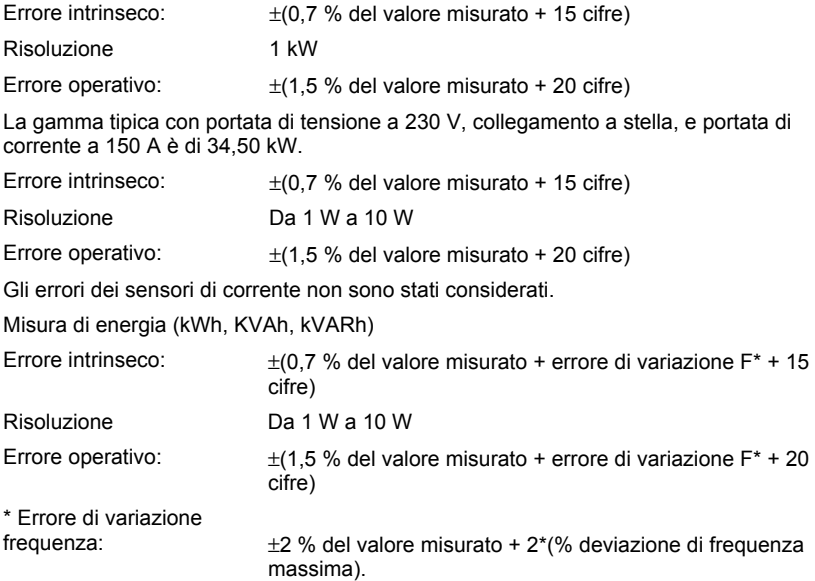

### *PF (Fattore potenza)*

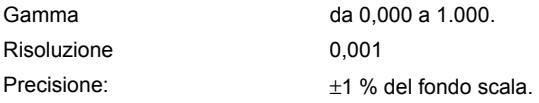

### *Misure di frequenza*

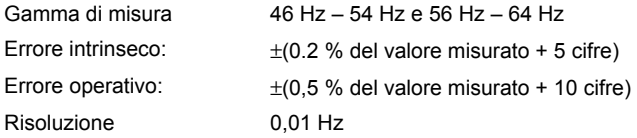

### *Armoniche*

Gamma di misura Dalla prima alla 50<sup>ª</sup> armonica (< 50 % von Vm)

### *Precisione:*

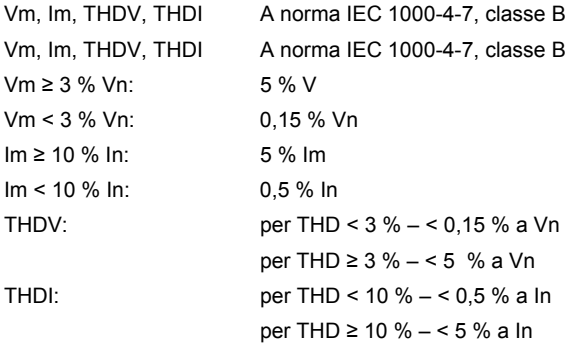

### *Eventi*

Rilevamento dei cali di tensione, degli aumenti di tensione e delle interruzioni di tensione con una risoluzione di 10 ms ed errore di misurazione dell'onda sinusale di metà periodo di RMS.

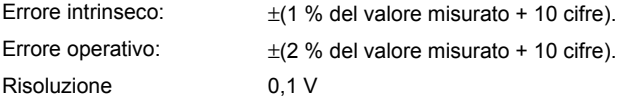

### *Dissimmetria*

Errori RMS: vedere le specifiche di tensione RMS.

Errore angolo di fase.

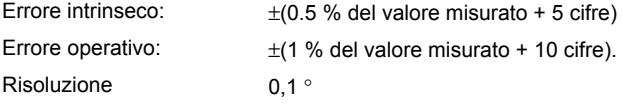

#### *Nota*

*Quando si utilizza il set flessibile, accertarsi di posizionare il conduttore in posizione opposta al setlock flessibile (fare riferimento alla figura seguente).* 

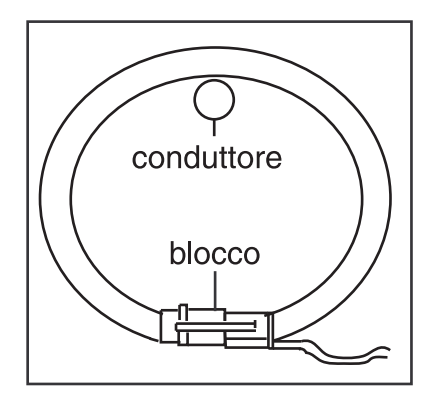

ehj039.eps]

**Set-lock flessibile**
## *AppendiceA Valori registrati dal Power Logger*

## *Valori registrati*

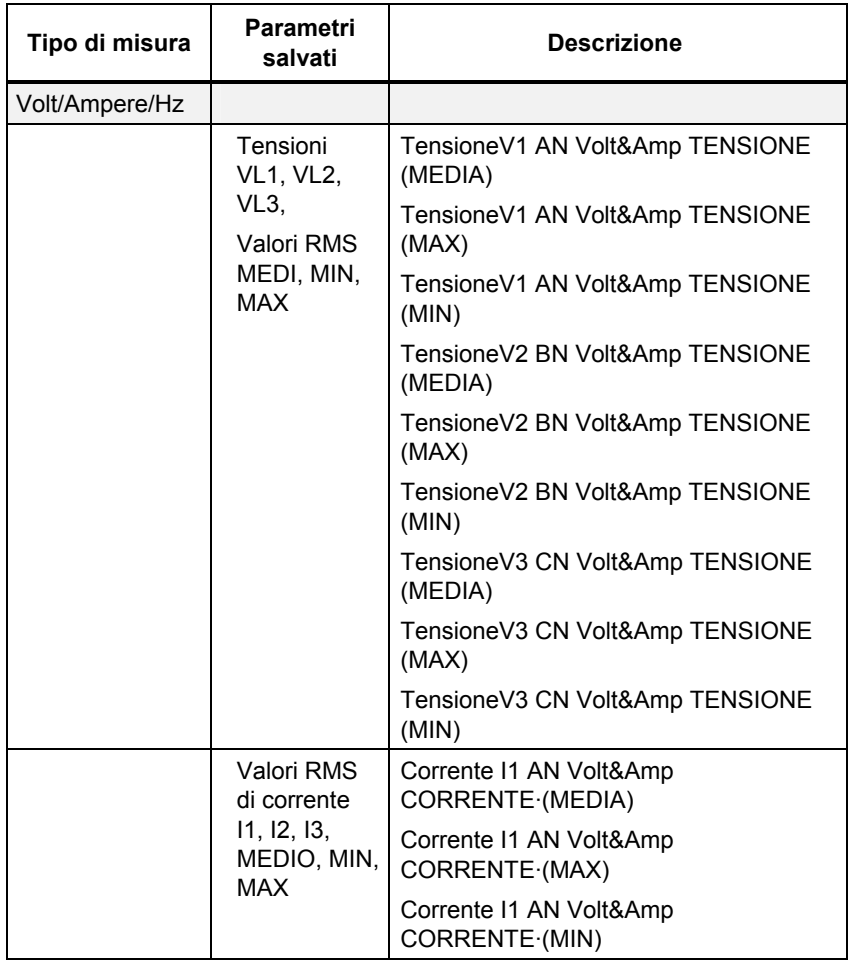

*1735 Manuale d'uso* 

| Tipo di misura | Parametri<br>salvati    | <b>Descrizione</b>                                     |
|----------------|-------------------------|--------------------------------------------------------|
|                |                         | Corrente I2 BN Volt&Amp<br>CORRENTE (MEDIA)            |
|                |                         | Corrente I2 BN Volt&Amp<br>CORRENTE (MAX)              |
|                |                         | Corrente I2 BN Volt&Amp<br>CORRENTE (MIN)              |
|                |                         | Corrente I3 CN Volt&Amp<br>CORRENTE (MEDIA)            |
|                |                         | Corrente I3 CN Volt&Amp<br>CORRENTE (MAX)              |
|                |                         | Corrente 13 CN Volt&Amp<br>CORRENTE (MIN)              |
|                | Valori RMS<br>Frequenza | Frequenza F TOTALE Volt&Amp<br><b>TENSIONE (MEDIA)</b> |
|                | MEDIA, MIN,<br>MAX      | Frequenza F TOTALE Volt&Amp<br><b>TENSIONE (MAX)</b>   |
|                |                         | Frequenza F TOTALE Volt&Amp<br>TENSIONE (MIN)          |

## *Power Logger*

*Valori registrati* 

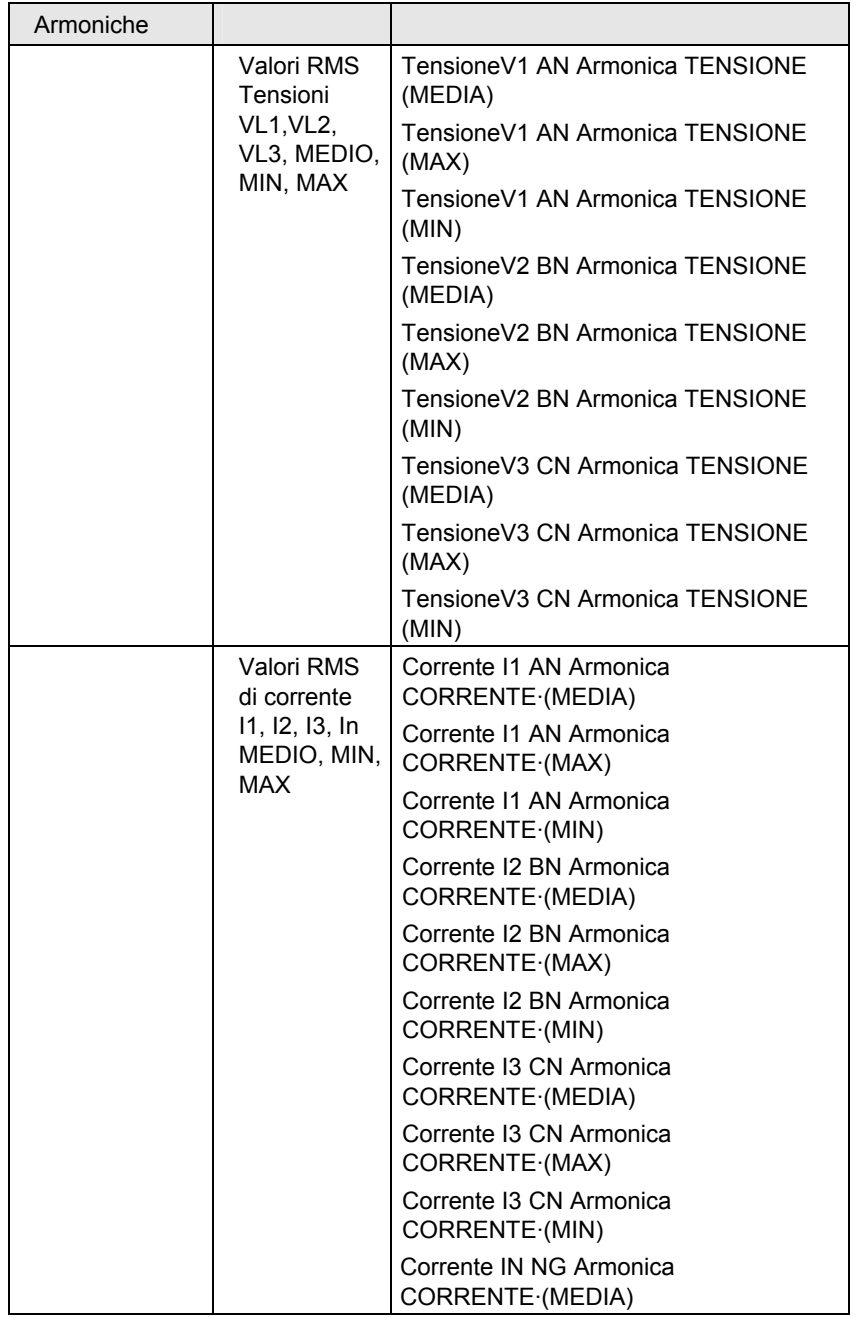

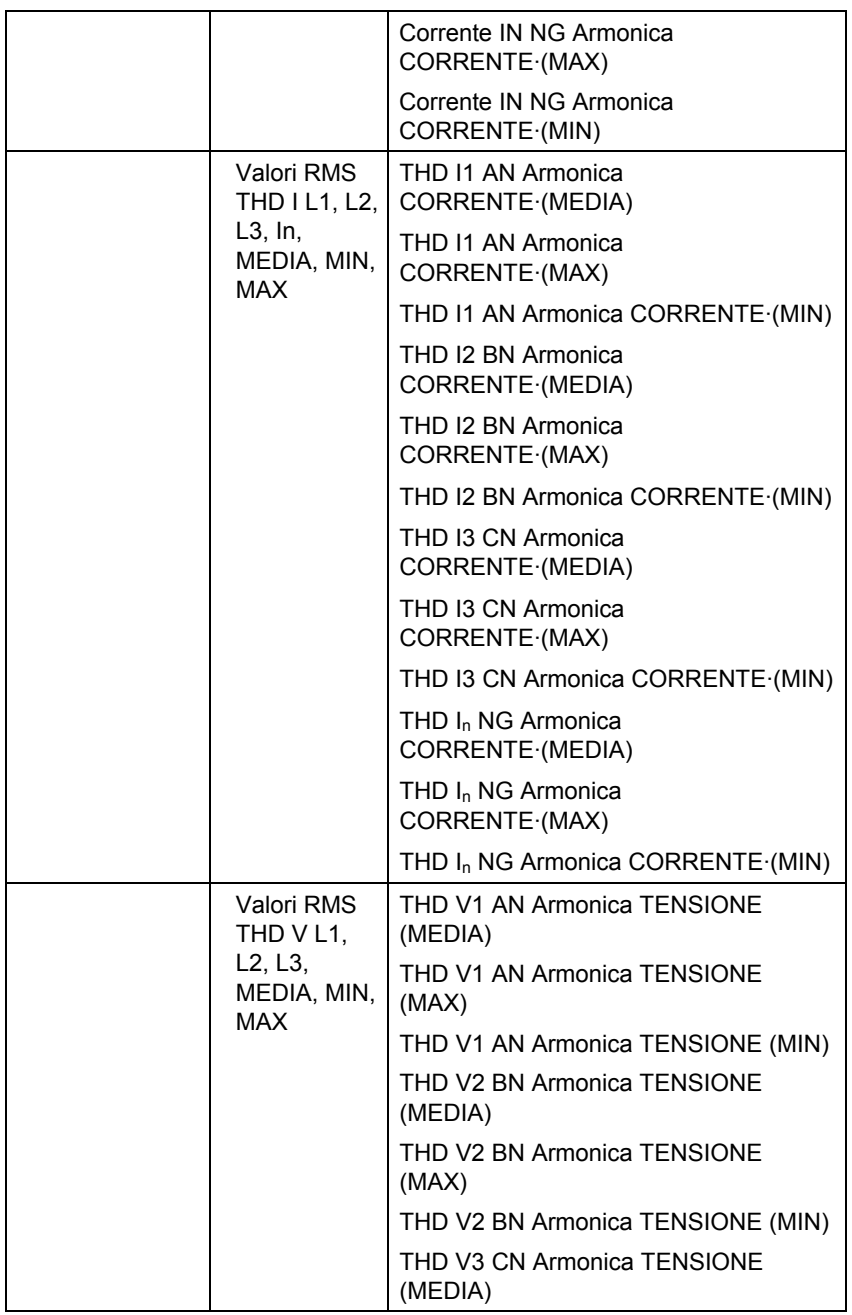

## *Power Logger*

*Valori registrati* 

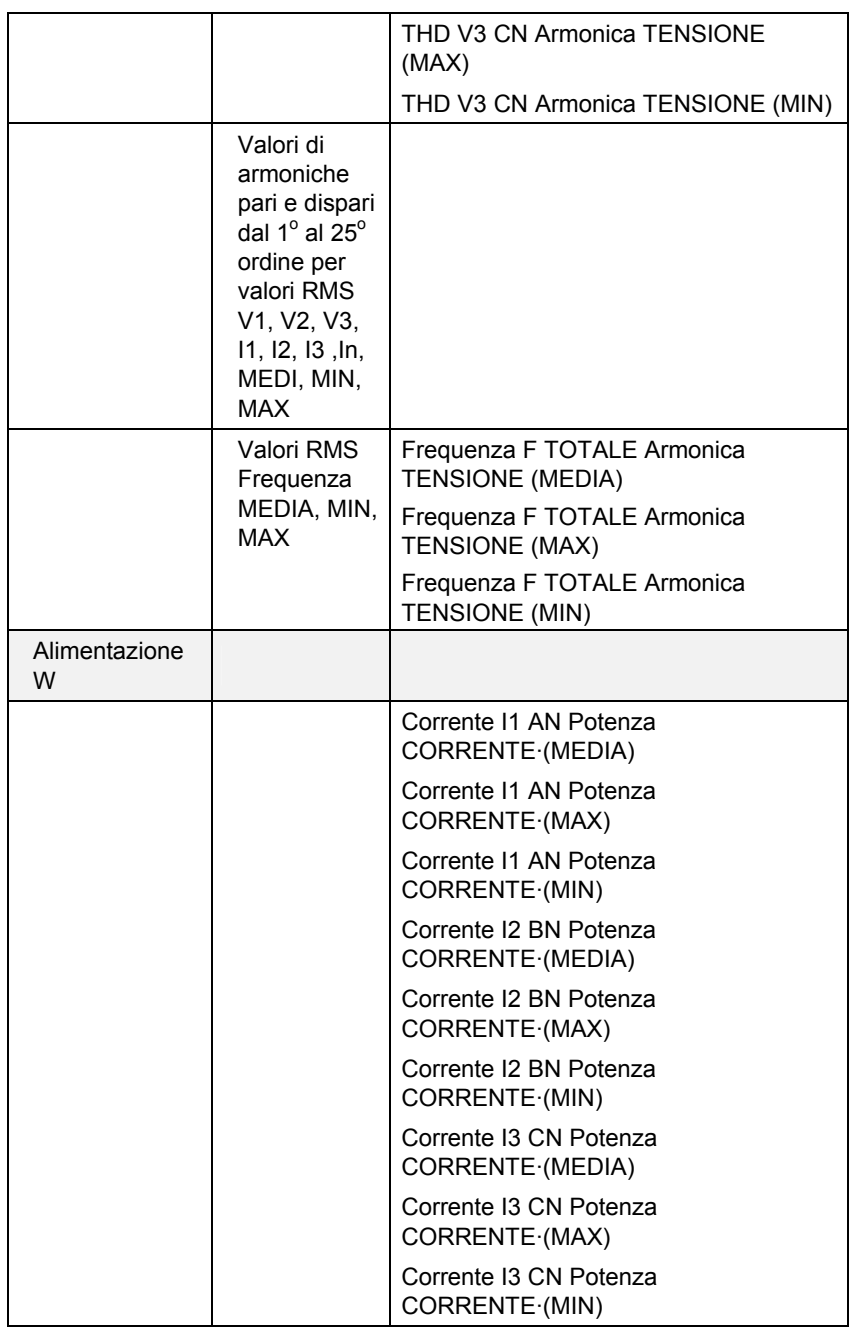

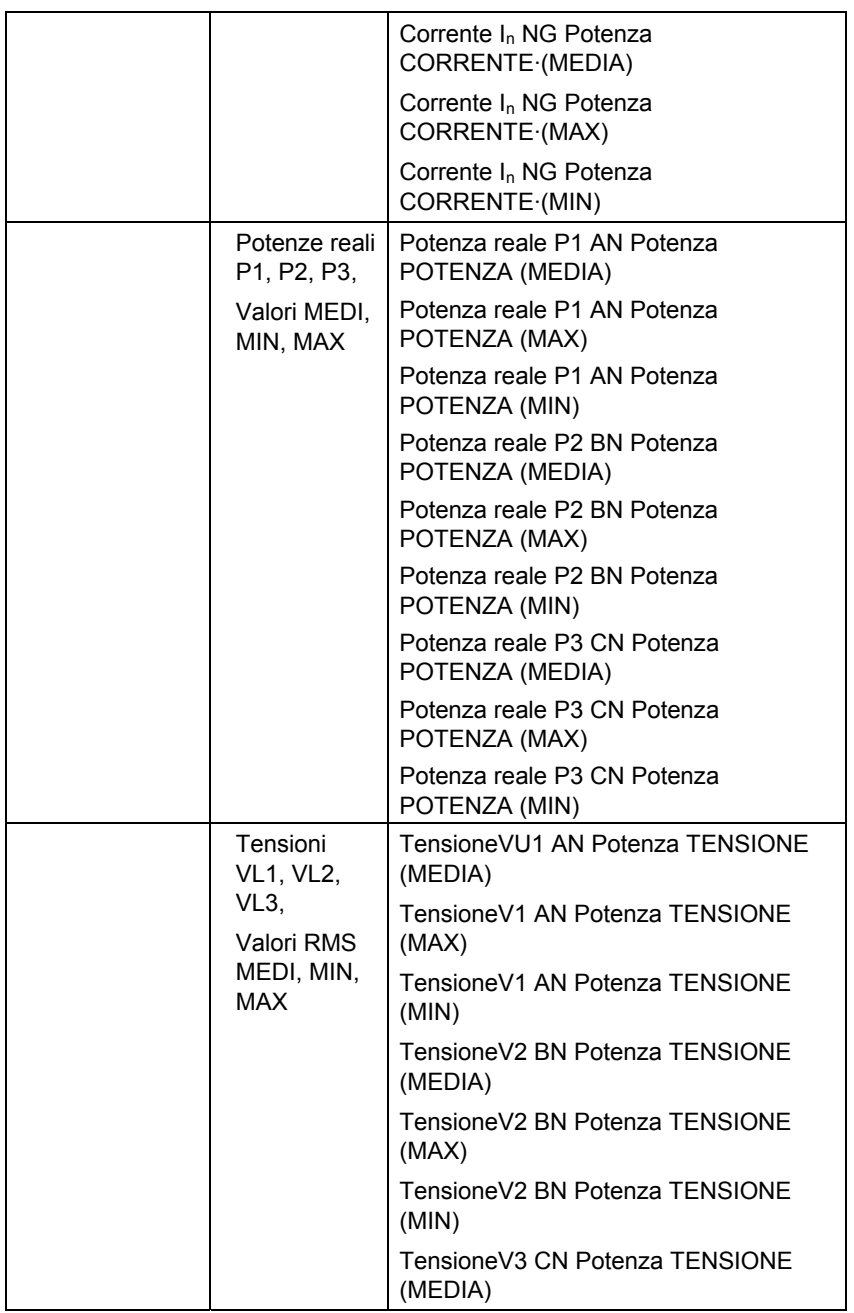

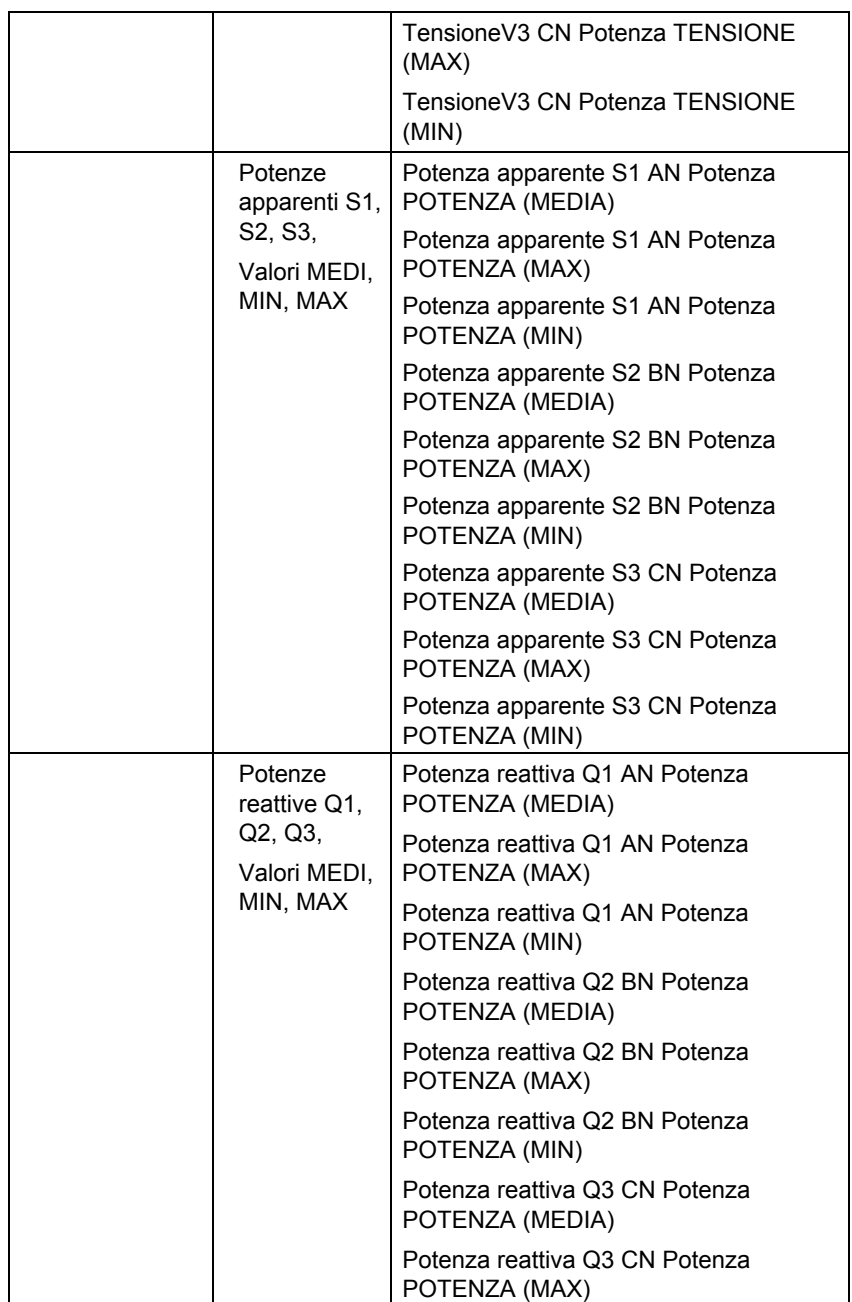

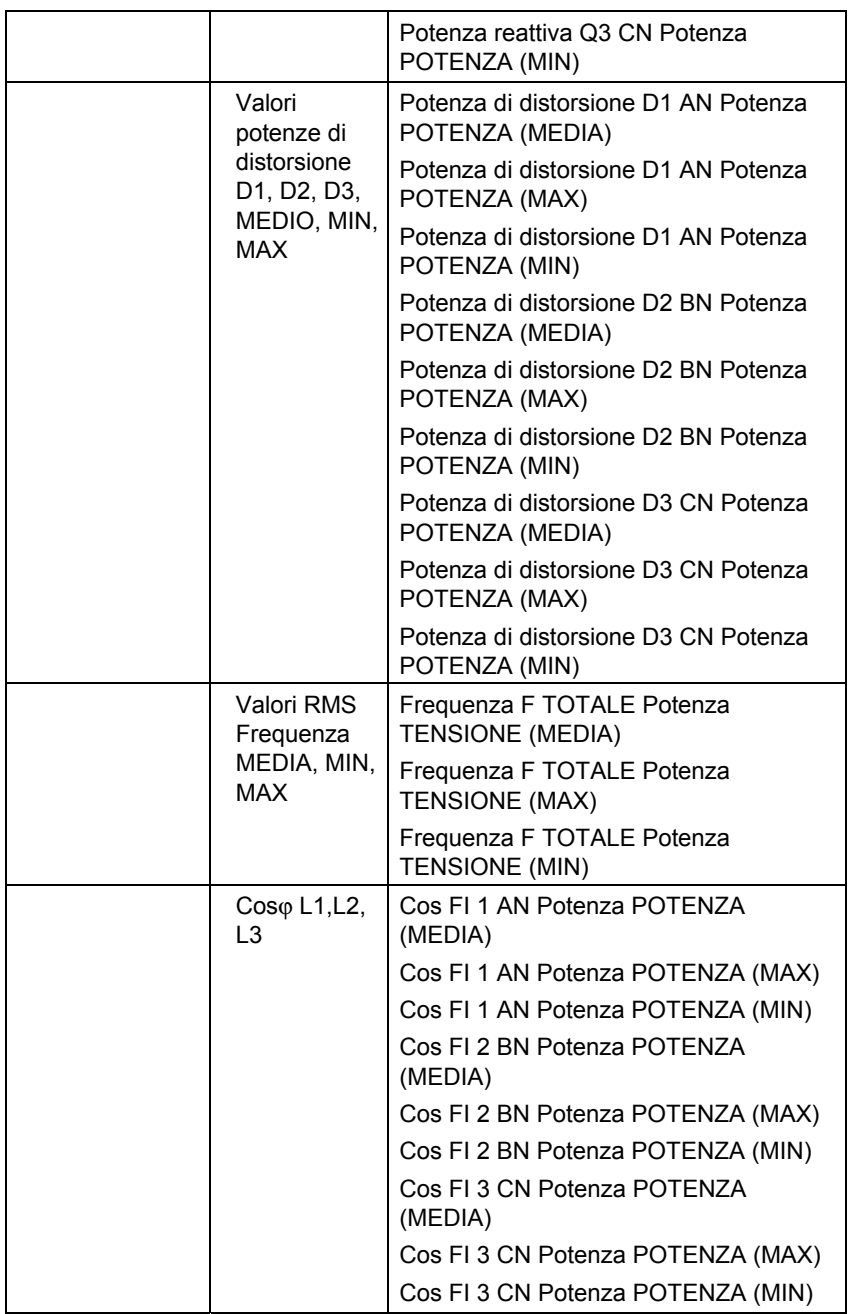

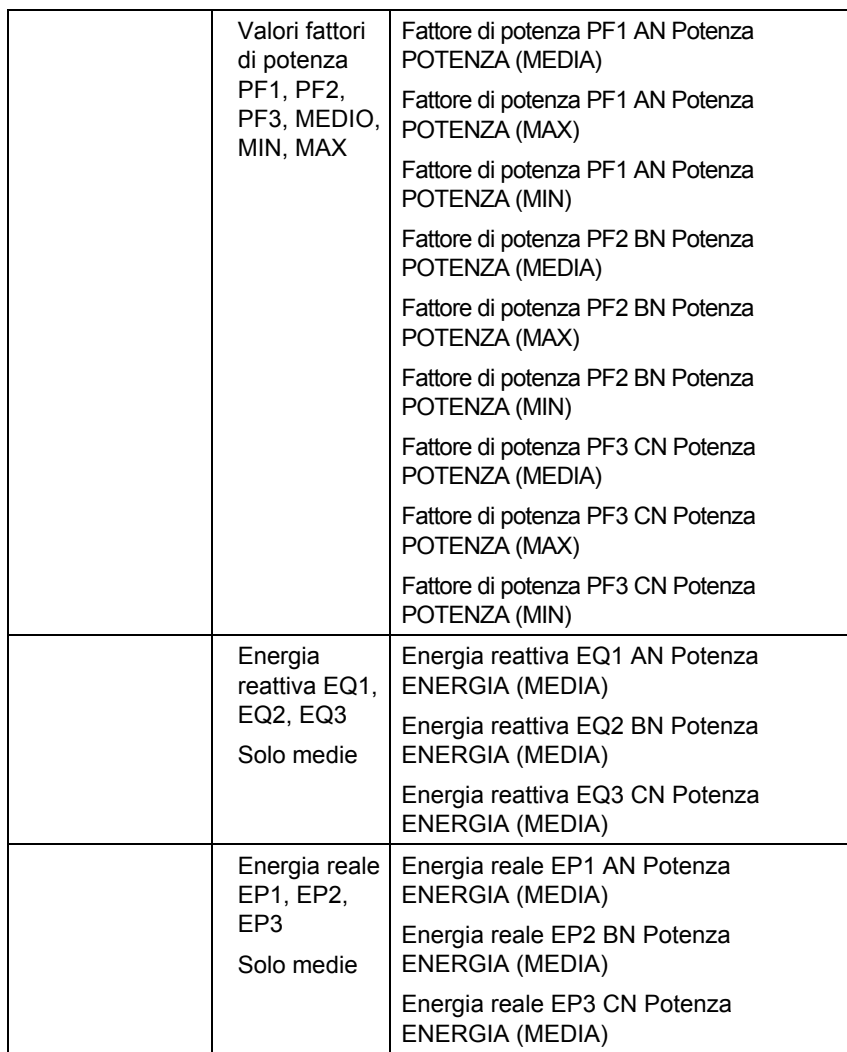

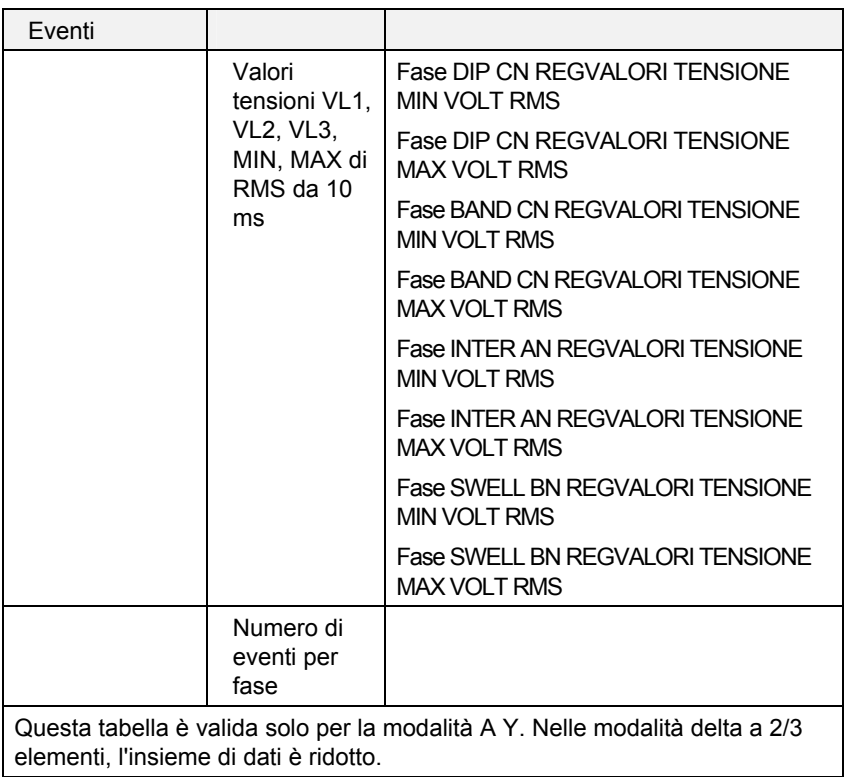

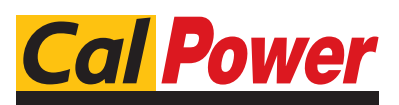

Via Acquanera, 29 22100 COMO<br>tel. 031.526.566 (r.a.) fax 031.507.984 tel. 031.526.566 (r.a.)<br>**info@calpower.it** 

www.calpower.it